# **Deploy to Kuberenetes Documentation** *Release 1.0.0*

**Jay Johnson**

**Mar 12, 2019**

## **Contents**

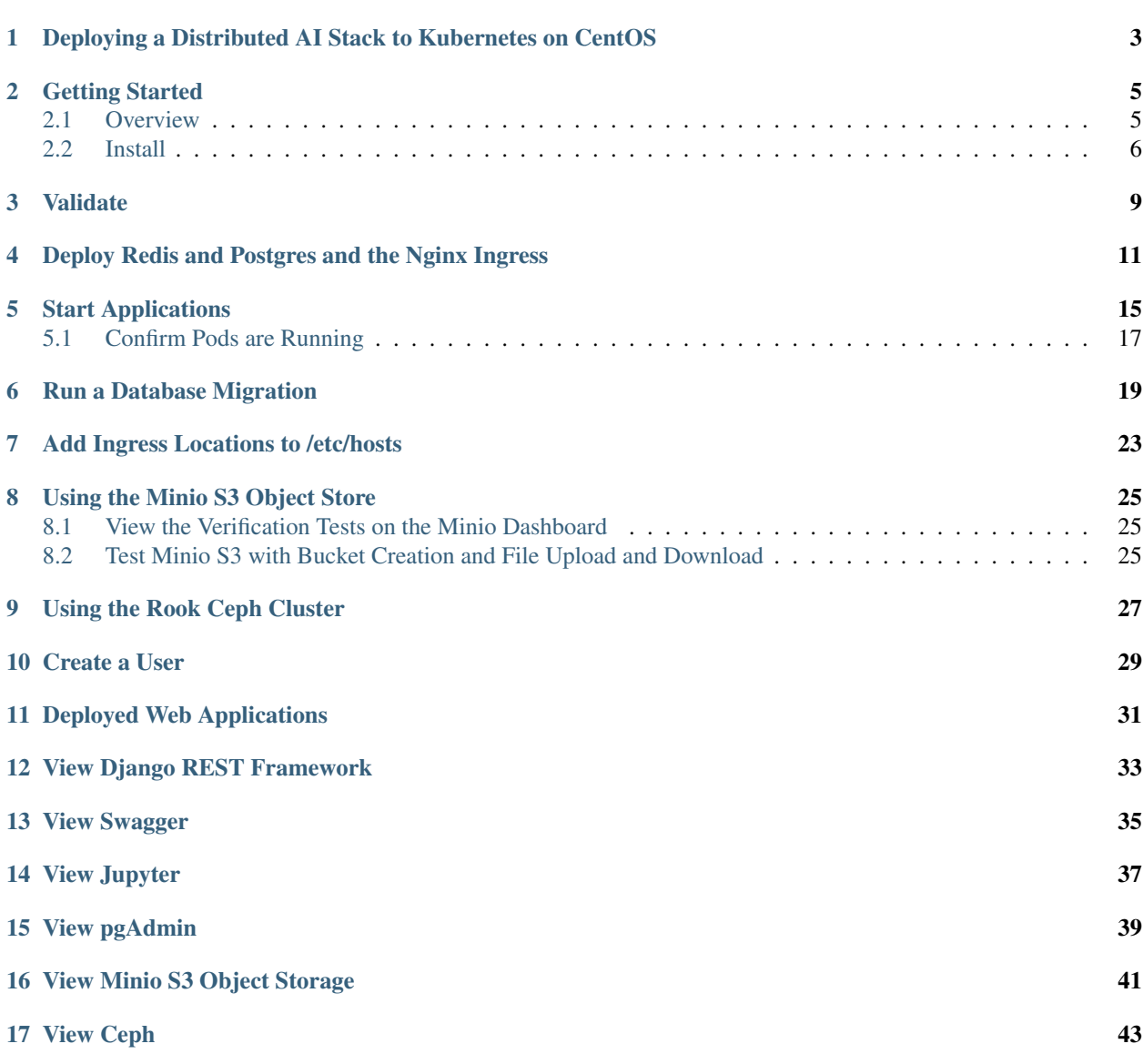

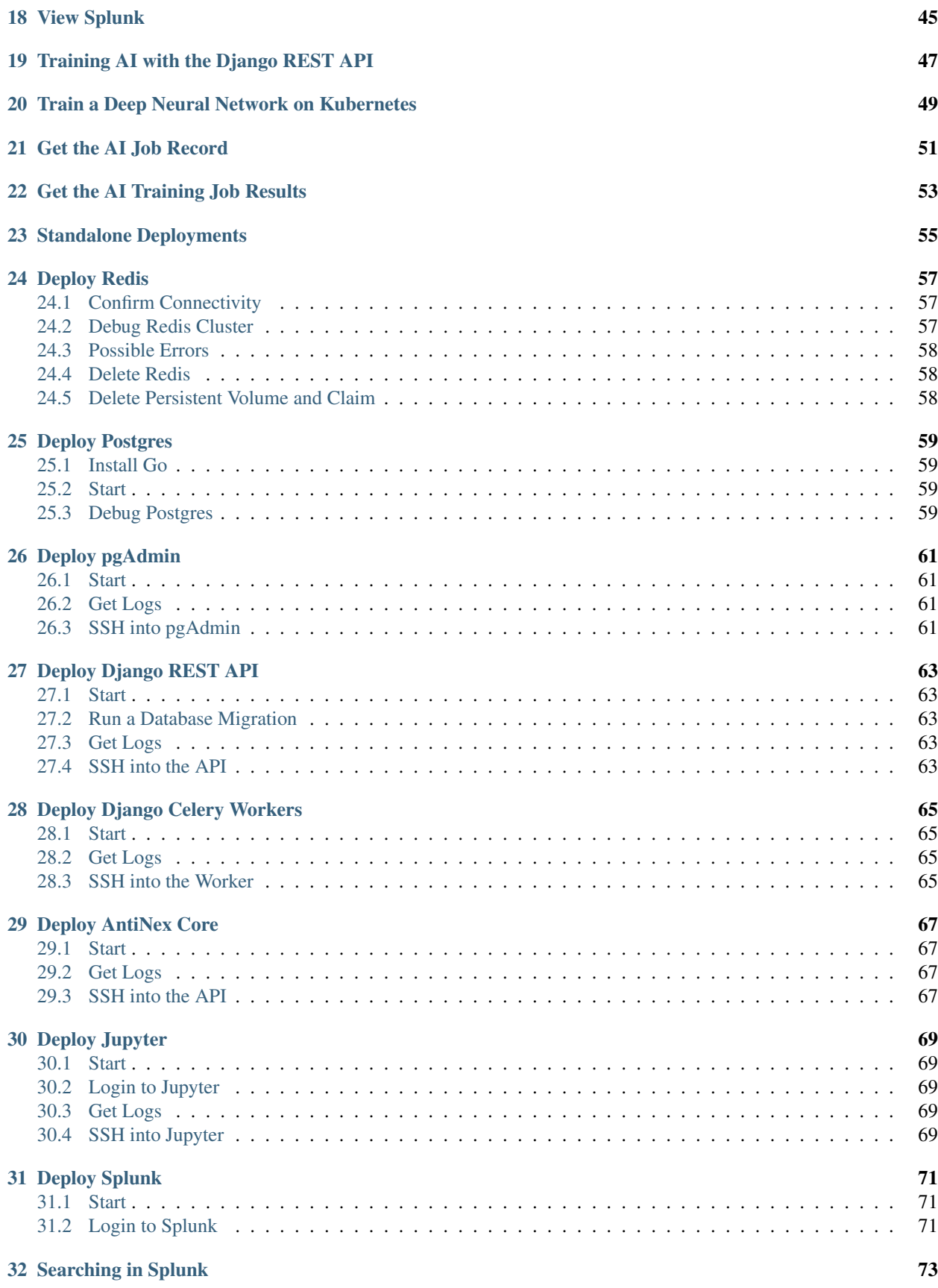

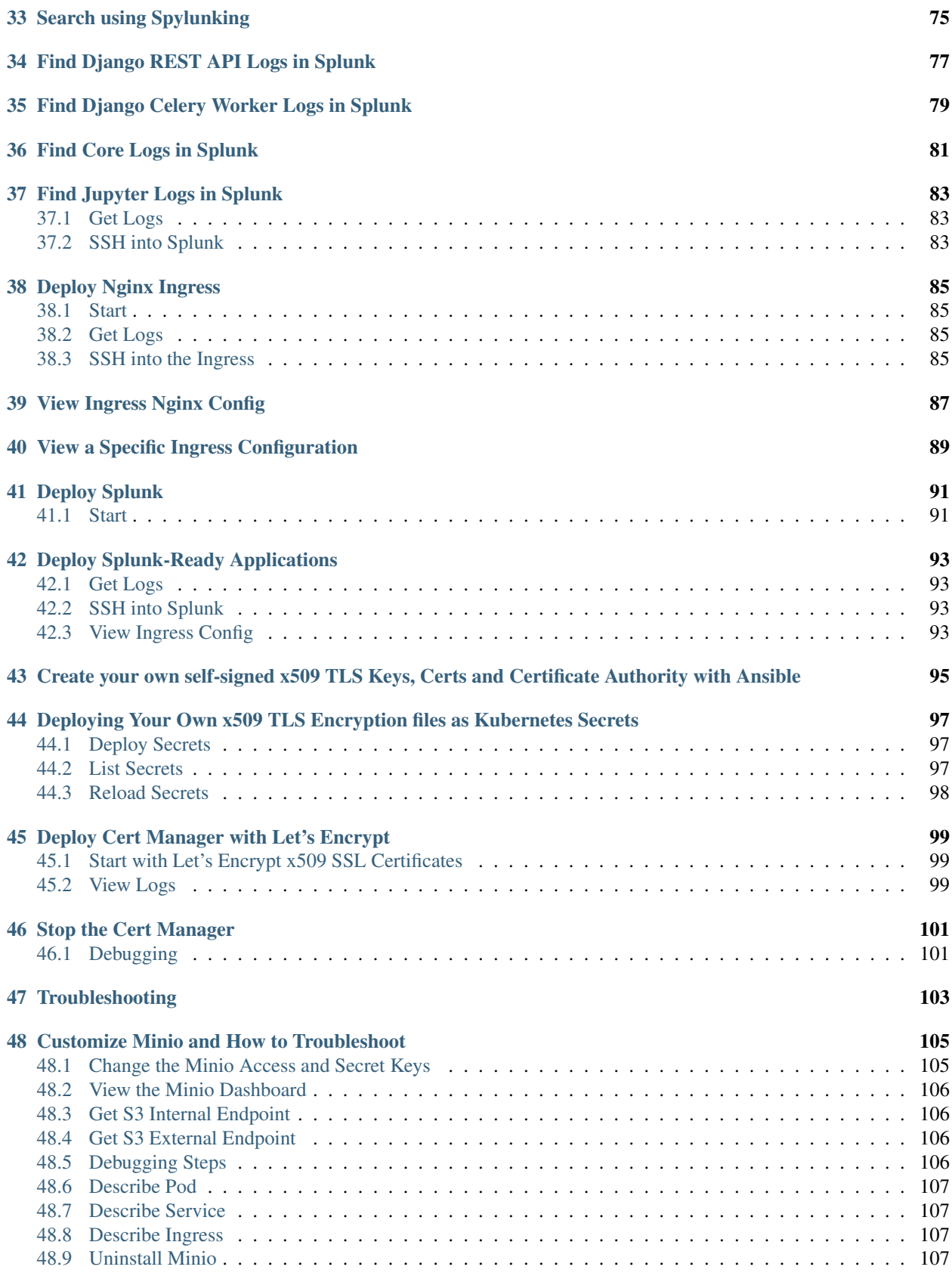

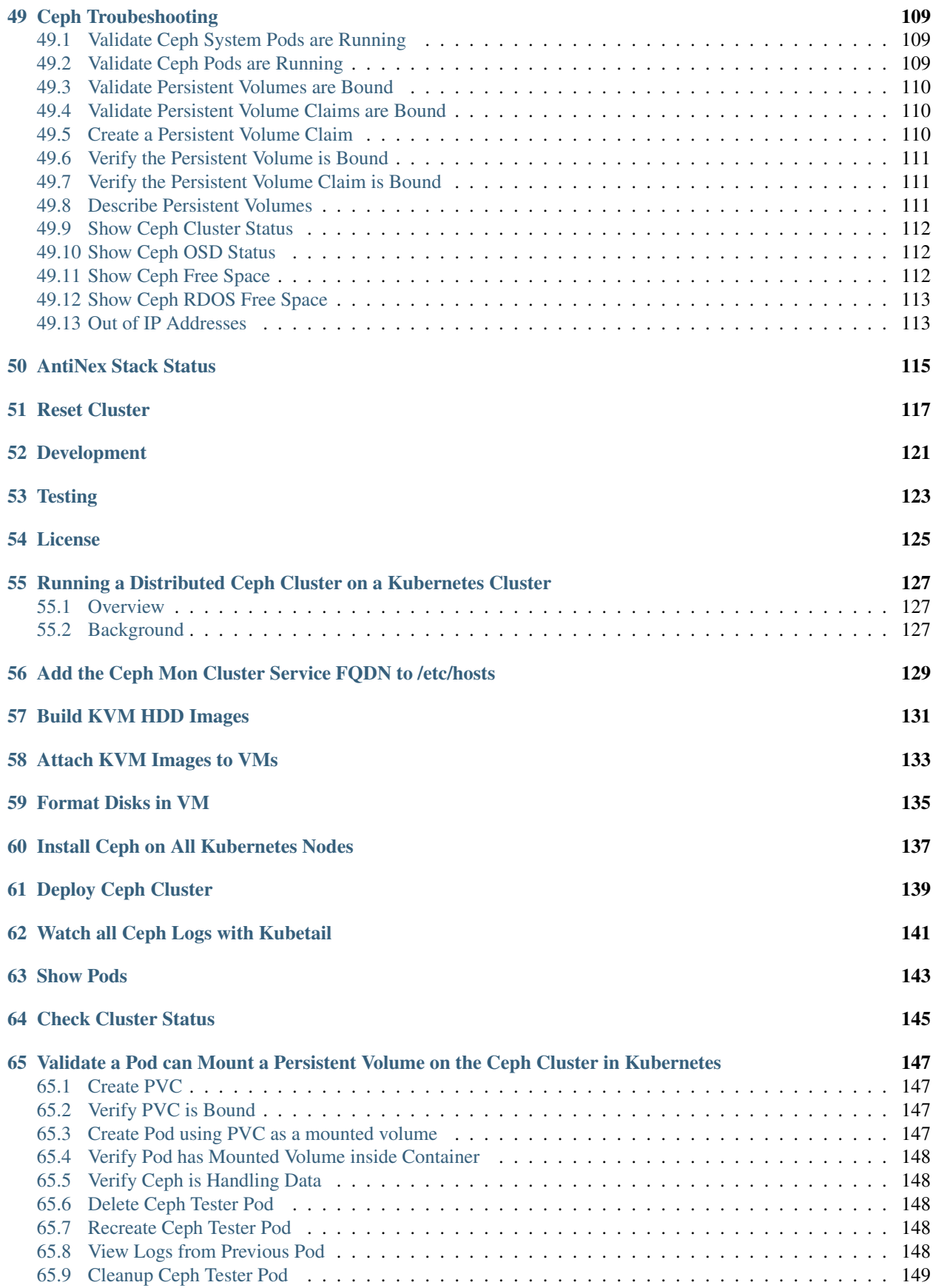

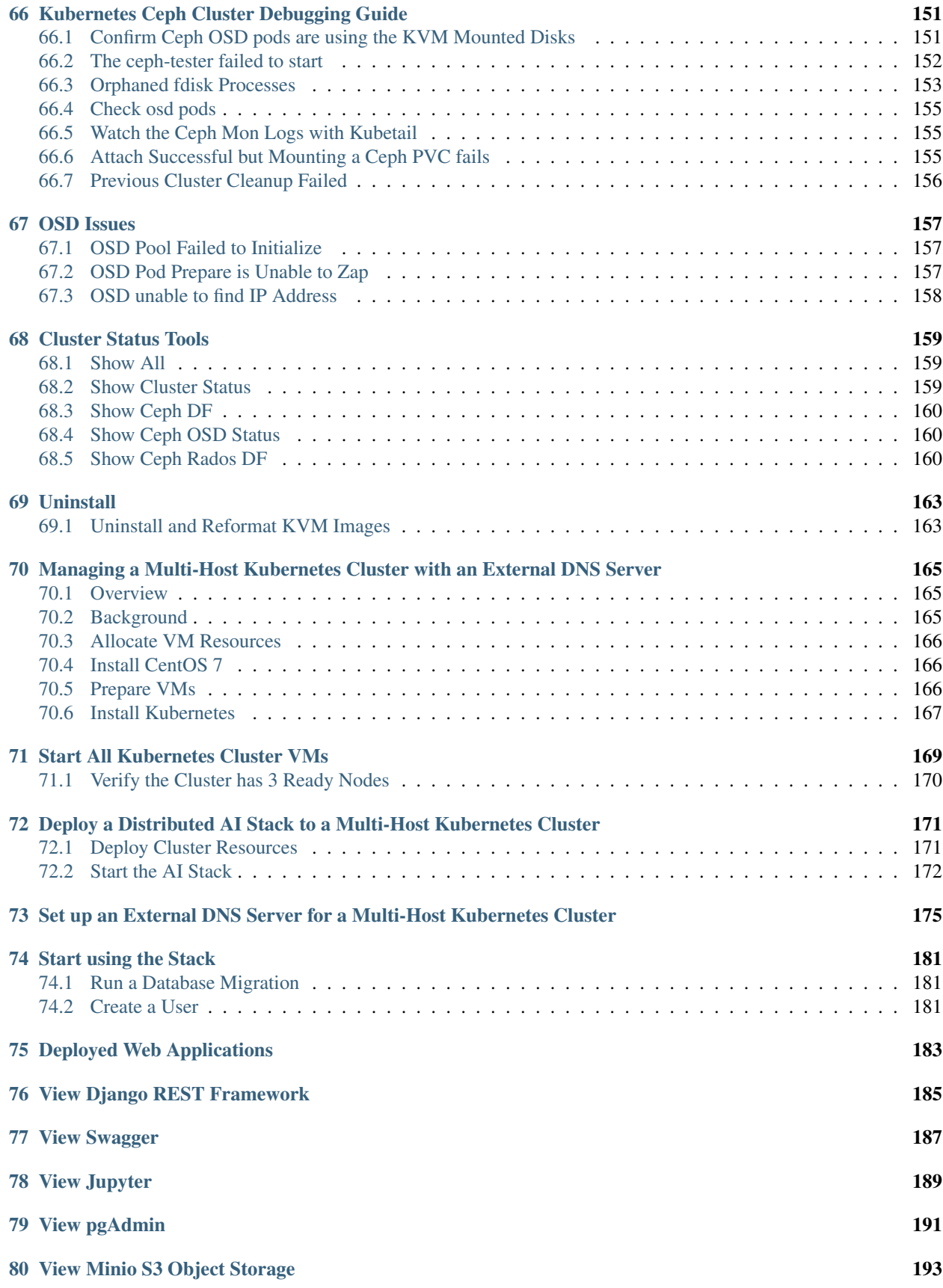

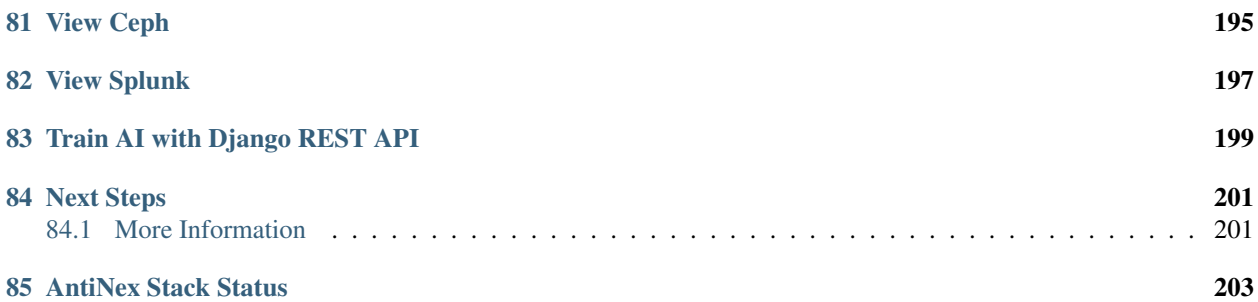

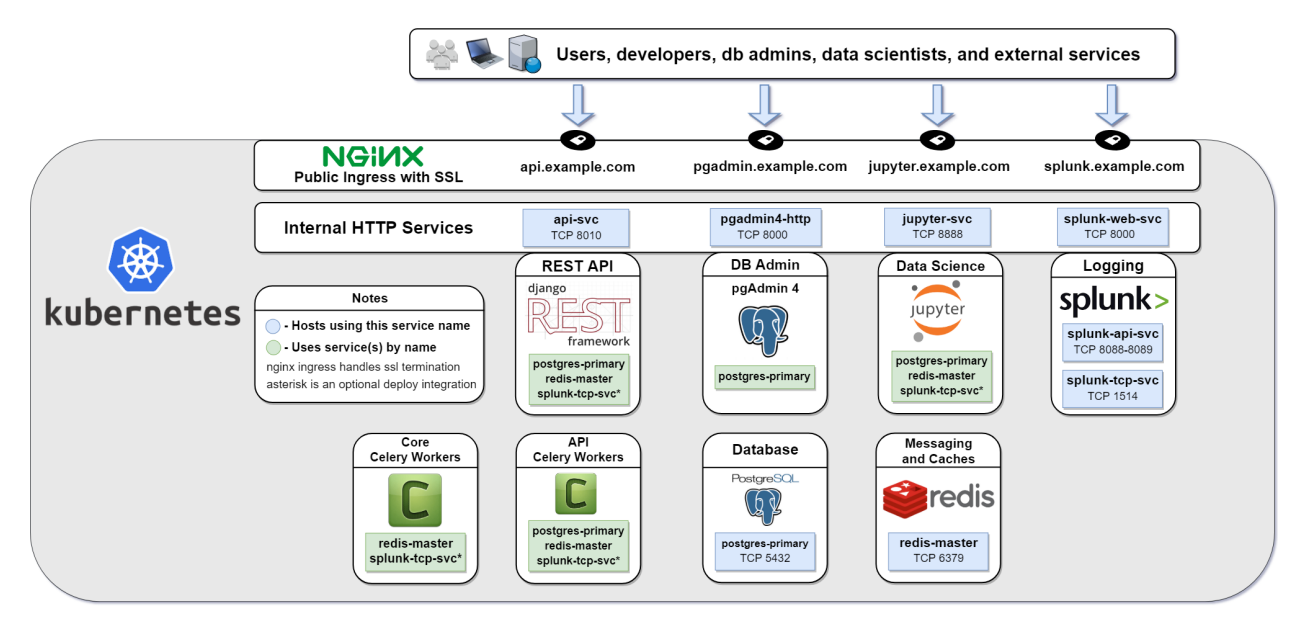

Install and manage a Kubernetes cluster (version 1.13.4) with helm on a single CentOS 7 vm or in multi-host mode that runs the cluster on 3 CentOS 7 vms. Once running, you can deploy a distributed, scalable python stack capable of delivering a resilient REST service with JWT for authentication and Swagger for development. This service uses a decoupled REST API with two distinct worker backends for routing simple database read and write tasks vs longrunning tasks that can use a Redis cache and do not need a persistent database connection. This is handy for not only simple CRUD applications and use cases, but also serving a secure multi-tenant environment where multiple users manage long-running tasks like training deep neural networks that are capable of making near-realtime predictions.

This guide was built for deploying the [AntiNex stack of docker containers](https://github.com/jay-johnson/train-ai-with-django-swagger-jwt) and the [Stock Analysis Engine](https://github.com/AlgoTraders/stock-analysis-engine) on a Kubernetes single host or multi-host cluster.

- [Managing a Multi-Host Kubernetes Cluster with an External DNS Server](https://github.com/jay-johnson/deploy-to-kubernetes/blob/master/multihost#managing-a-multi-host-kubernetes-cluster-with-an-external-dns-server)
- [Cert Manager with Let's Encrypt SSL support](https://github.com/jetstack/cert-manager)
- [A Native Ceph Cluster for Persistent Volume Management with KVM](https://deploy-to-kubernetes.readthedocs.io/en/latest/ceph.html)
- [A Third-party Rook Ceph Cluster for Persistent Volumes](https://rook.io/docs/rook/master/ceph-quickstart.html)
- [Minio S3 Object Store](https://docs.minio.io/docs/deploy-minio-on-kubernetes.html)
- [Redis](https://hub.docker.com/r/bitnami/redis/)
- [Postgres](https://github.com/CrunchyData/crunchy-containers)
- [Django REST API with JWT and Swagger](https://github.com/jay-johnson/deploy-to-kubernetes/blob/master/api/deployment.yml)
- [Django REST API Celery Workers](https://github.com/jay-johnson/deploy-to-kubernetes/blob/master/worker/deployment.yml)
- [Jupyter](https://github.com/jay-johnson/deploy-to-kubernetes/blob/master/jupyter/deployment.yml)
- [Core Celery Workers](https://github.com/jay-johnson/deploy-to-kubernetes/blob/master/core/deployment.yml)
- [pgAdmin4](https://github.com/jay-johnson/deploy-to-kubernetes/blob/master/pgadmin/crunchy-template-http.json)
- [\(Optional\) Splunk with TCP and HEC Service Endpoints](https://github.com/jay-johnson/deploy-to-kubernetes/blob/master/splunk/deployment.yml)

### <span id="page-10-0"></span>Deploying a Distributed AI Stack to Kubernetes on CentOS

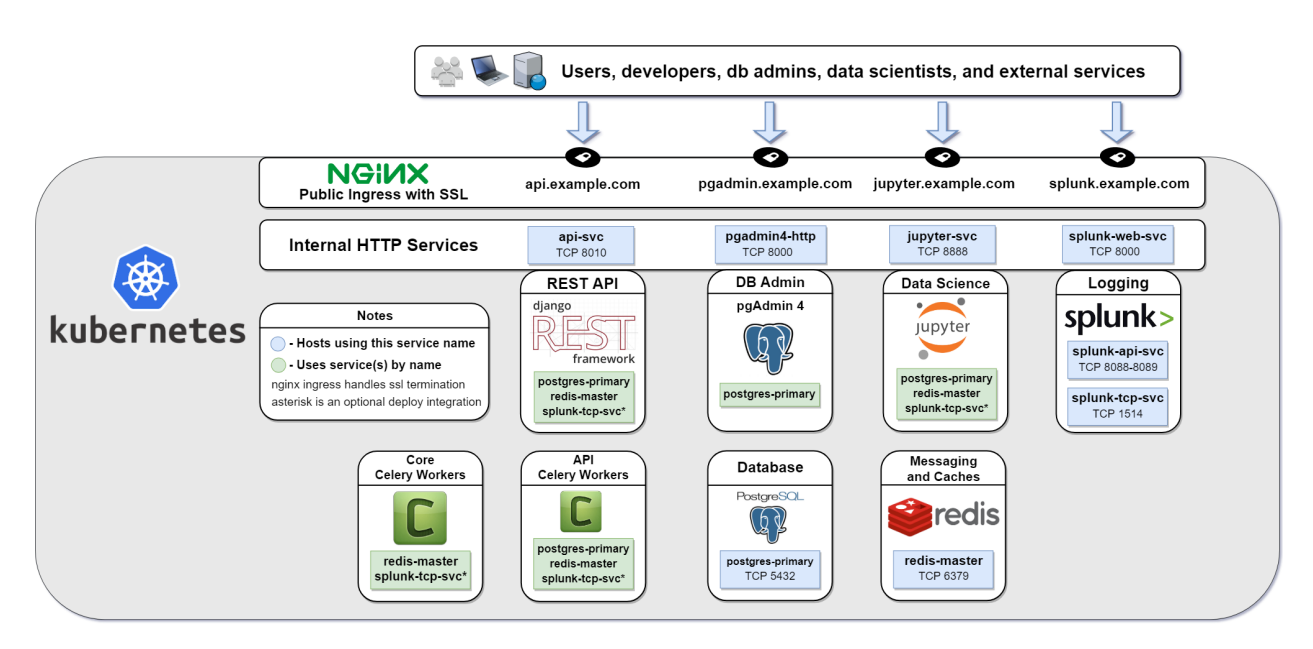

Install and manage a Kubernetes cluster (version 1.13.4) with helm on a single CentOS 7 vm or in multi-host mode that runs the cluster on 3 CentOS 7 vms. Once running, you can deploy a distributed, scalable python stack capable of delivering a resilient REST service with JWT for authentication and Swagger for development. This service uses a decoupled REST API with two distinct worker backends for routing simple database read and write tasks vs longrunning tasks that can use a Redis cache and do not need a persistent database connection. This is handy for not only simple CRUD applications and use cases, but also serving a secure multi-tenant environment where multiple users manage long-running tasks like training deep neural networks that are capable of making near-realtime predictions.

This guide was built for deploying the [AntiNex stack of docker containers](https://github.com/jay-johnson/train-ai-with-django-swagger-jwt) and the [Stock Analysis Engine](https://github.com/AlgoTraders/stock-analysis-engine) on a Kubernetes single host or multi-host cluster.

- [Managing a Multi-Host Kubernetes Cluster with an External DNS Server](https://github.com/jay-johnson/deploy-to-kubernetes/blob/master/multihost#managing-a-multi-host-kubernetes-cluster-with-an-external-dns-server)
- [Cert Manager with Let's Encrypt SSL support](https://github.com/jetstack/cert-manager)
- [A Native Ceph Cluster for Persistent Volume Management with KVM](https://deploy-to-kubernetes.readthedocs.io/en/latest/ceph.html)
- [A Third-party Rook Ceph Cluster for Persistent Volumes](https://rook.io/docs/rook/master/ceph-quickstart.html)
- [Minio S3 Object Store](https://docs.minio.io/docs/deploy-minio-on-kubernetes.html)
- [Redis](https://hub.docker.com/r/bitnami/redis/)
- [Postgres](https://github.com/CrunchyData/crunchy-containers)
- [Django REST API with JWT and Swagger](https://github.com/jay-johnson/deploy-to-kubernetes/blob/master/api/deployment.yml)
- [Django REST API Celery Workers](https://github.com/jay-johnson/deploy-to-kubernetes/blob/master/worker/deployment.yml)
- [Jupyter](https://github.com/jay-johnson/deploy-to-kubernetes/blob/master/jupyter/deployment.yml)
- [Core Celery Workers](https://github.com/jay-johnson/deploy-to-kubernetes/blob/master/core/deployment.yml)
- [pgAdmin4](https://github.com/jay-johnson/deploy-to-kubernetes/blob/master/pgadmin/crunchy-template-http.json)
- [\(Optional\) Splunk with TCP and HEC Service Endpoints](https://github.com/jay-johnson/deploy-to-kubernetes/blob/master/splunk/deployment.yml)

### Getting Started

<span id="page-12-0"></span>Note: Please ensure for single-vm hosting that the CentOS machine has at least 4 CPU cores and more than 8 GB ram. Here is a screenshot of the CPU utilization during AI training with only 3 cores:

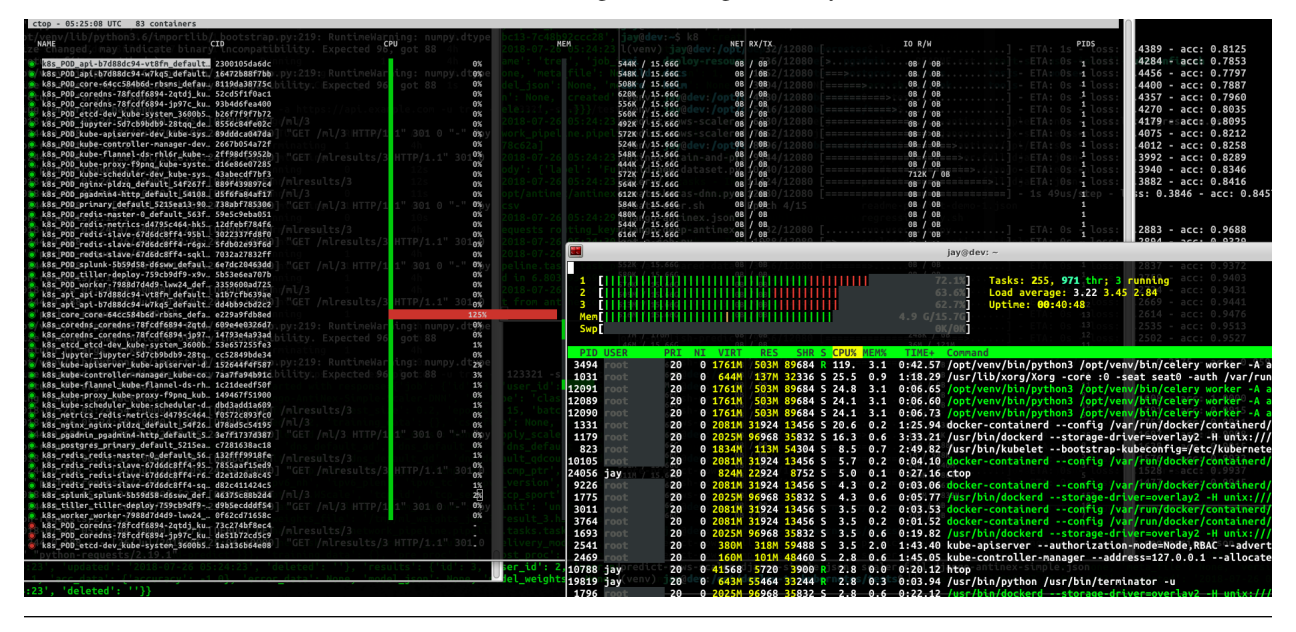

### <span id="page-12-1"></span>**2.1 Overview**

This guide installs the following systems and a storage solution [Rook with Ceph cluster \(default\)](https://github.com/rook/rook/tree/master/cluster/examples/kubernetes/ceph) or NFS volumes to prepare the host for running containers and automatically running them on host startup:

- Kubernetes
- Helm and Tiller
- [Minio S3 Storage](https://docs.minio.io/docs/deploy-minio-on-kubernetes.html)
- [Persistent Storage Volumes using Rook with Ceph cluster](https://github.com/rook/rook/tree/master/cluster/examples/kubernetes/ceph) or optional NFS Volumes mounted at: /data/k8/ redis, /data/k8/postgres, /data/k8/pgadmin
- Flannel CNI

### <span id="page-13-0"></span>**2.2 Install**

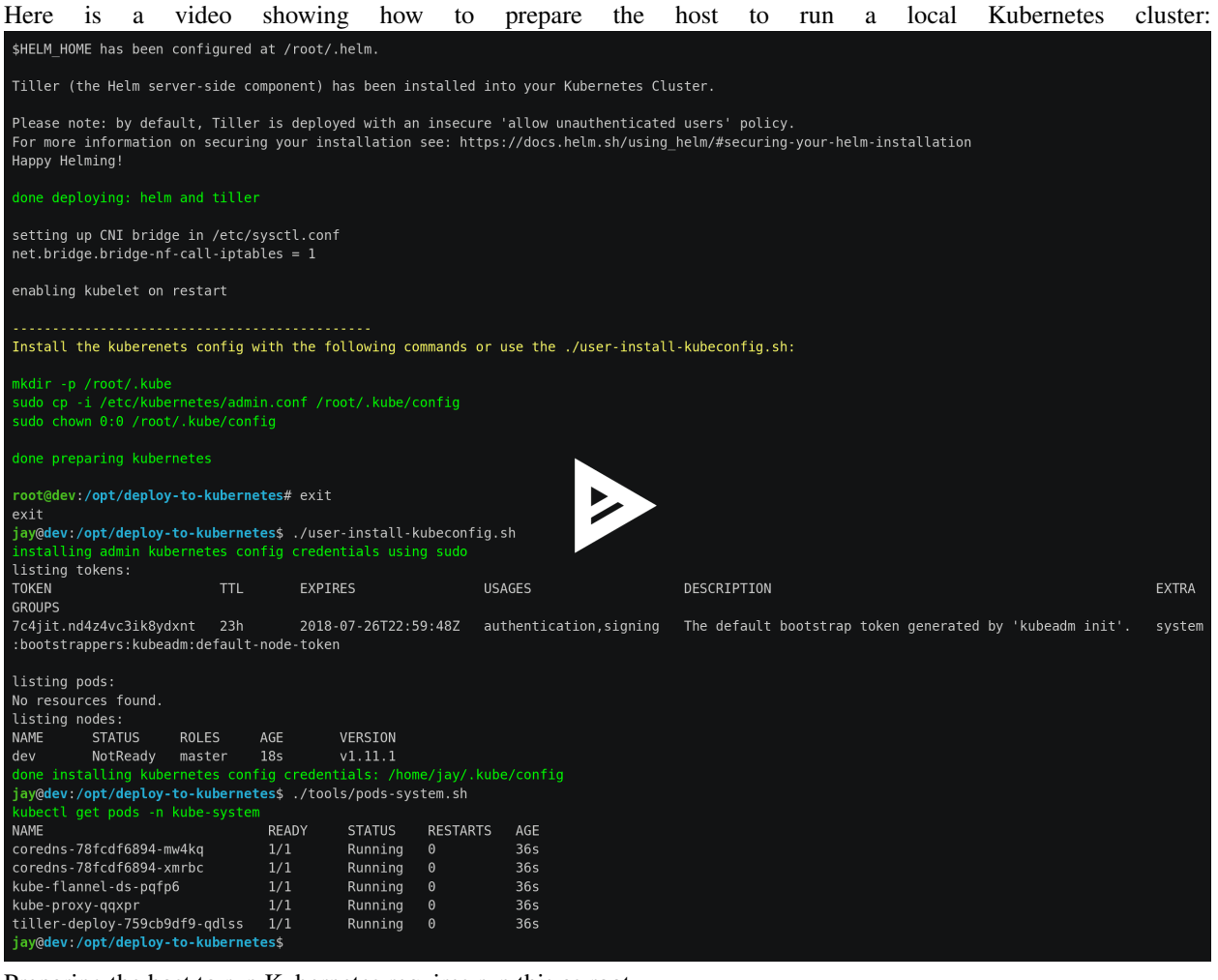

Preparing the host to run Kubernetes requires run this as root

sudo su ./prepare.sh

Note: This has only been tested on CentOS 7 and Ubuntu 18.04 and requires commenting out all swap entries in /etc/fstab to work

Warning: This guide used to install the cluster on Ubuntu 18.04, but after seeing high CPU utilization after a few days of operation this guide was moved to CentOS 7. The specific issues on Ubuntu were logged in journalctl -xe and appeared to be related to "volumes not being found" and "networking disconnects".

### Validate

#### <span id="page-16-0"></span>1. Install Kubernetes Config

Run as your user

```
mkdir -p $HOME/.kube
sudo cp -i /etc/kubernetes/admin.conf $HOME/.kube/config
sudo chown $(id -u):$(id -g) $HOME/.kube/config
```
Or use the script:

./user-install-kubeconfig.sh

### 2. Check the Kubernetes Version

```
kubectl version
Client Version: version. Info{Major:"1", Minor:"11", GitVersion:"v1.11.1",
˓→GitCommit:"b1b29978270dc22fecc592ac55d903350454310a", GitTreeState:"clean",
˓→BuildDate:"2018-07-17T18:53:20Z", GoVersion:"go1.10.3", Compiler:"gc", Platform:
˓→"linux/amd64"}
The connection to the server localhost: 8080 was refused - did you specify the
˓→right host or port?
```
### 3. Confirm the Kubernetes Pods Are Running

kubectl get pods -n kube-system

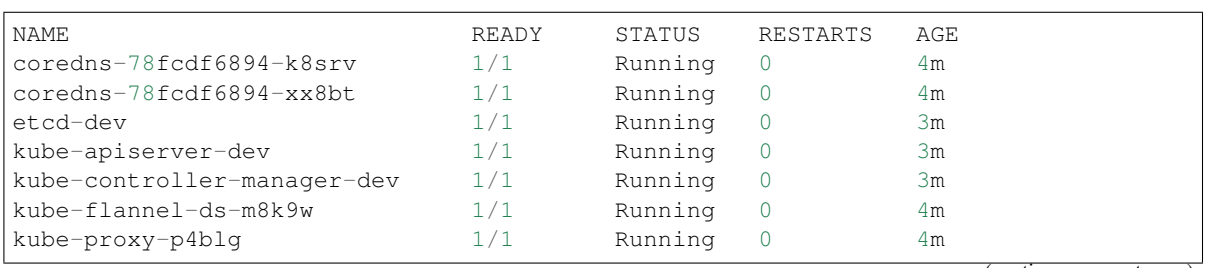

(continues on next page)

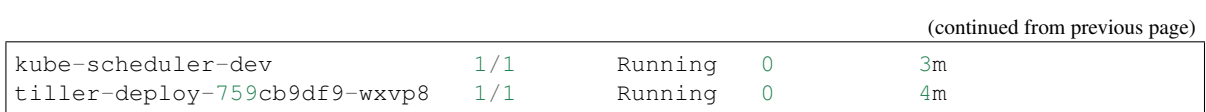

## Deploy Redis and Postgres and the Nginx Ingress

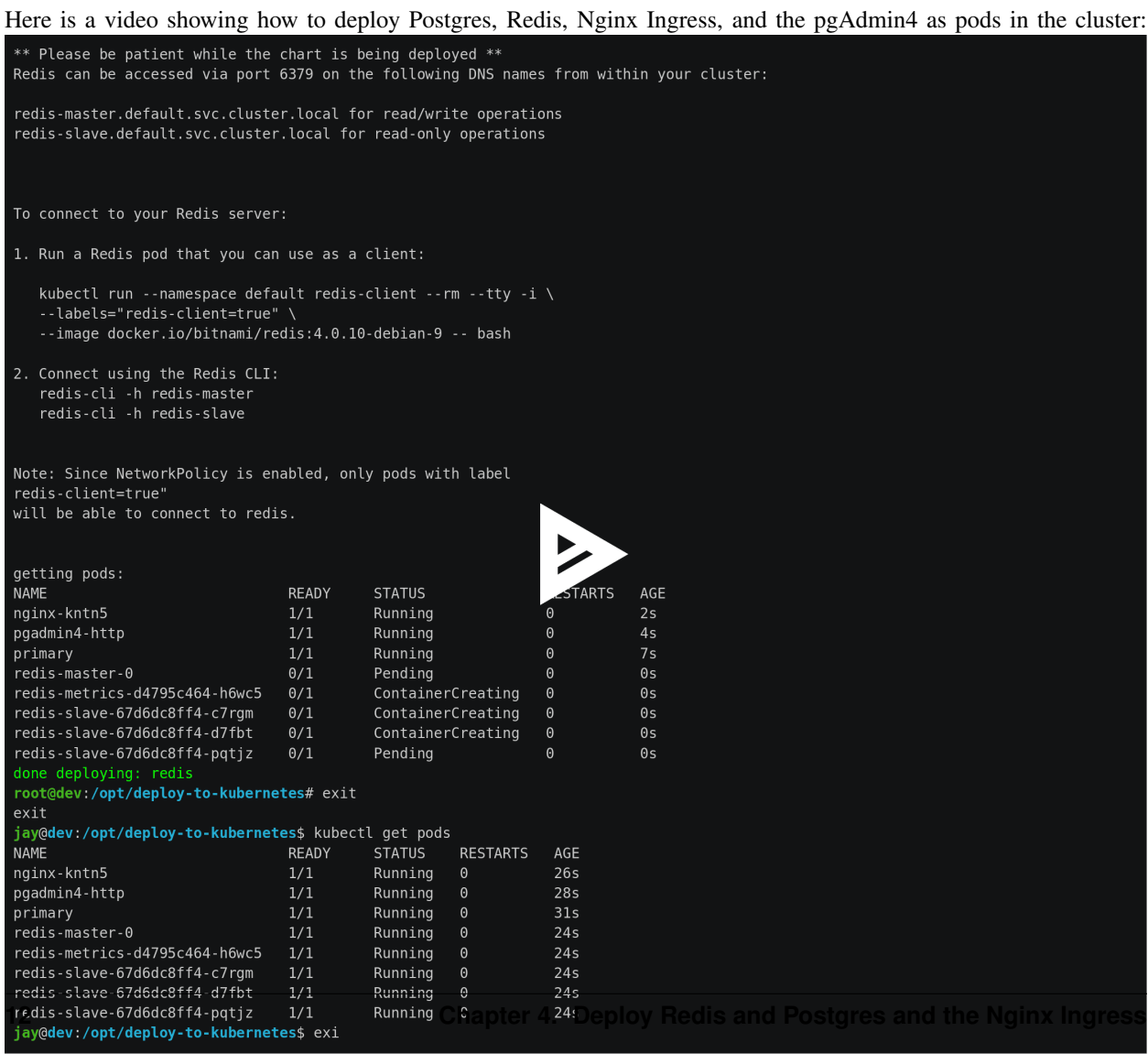

Note: Postgres, pgAdmin4 and Redis use Rook Ceph to persist data

Here are the commands to deploy Postgres, Redis, Nginx Ingress, and pgAdmin4 in the cluster:

Note: Please ensure helm is installed and the tiller pod in the kube-system namespace is the Running state or Redis will encounter deployment issues

Install Go using the [./tools/install-go.sh script](https://github.com/jay-johnson/deploy-to-kubernetes/blob/master/tools/install-go.sh) or with the commands:

```
# note go install has only been tested on CentOS 7 and Ubuntu 18.04:
sudo su
GO_VERSION="1.11"
GO_OS="linux"
GO_ARCH="amd64"
go_file="go${GO_VERSION}.${GO_OS}-${GO_ARCH}.tar.gz"
curl https://dl.google.com/go/${go_file} --output /tmp/${go_file}
export GOPATH=$HOME/go/bin
export PATH=$PATH:$GOPATH:$GOPATH/bin
tar -C $HOME -xzf /tmp/${go_file}
$GOPATH/go get github.com/blang/expenv
# make sure to add GOPATH and PATH to ~/.bashrc
```

```
./user-install-kubeconfig.sh
./deploy-resources.sh
```
If you want to deploy splunk you can add it as an argument:

./deploy-resources.sh splunk

If you want to deploy splunk with Let's Encrypt make sure to add prod as an argument:

./deploy-resources.sh splunk prod

## Start Applications

<span id="page-22-0"></span>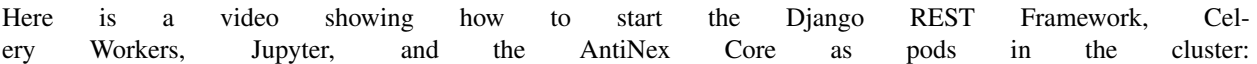

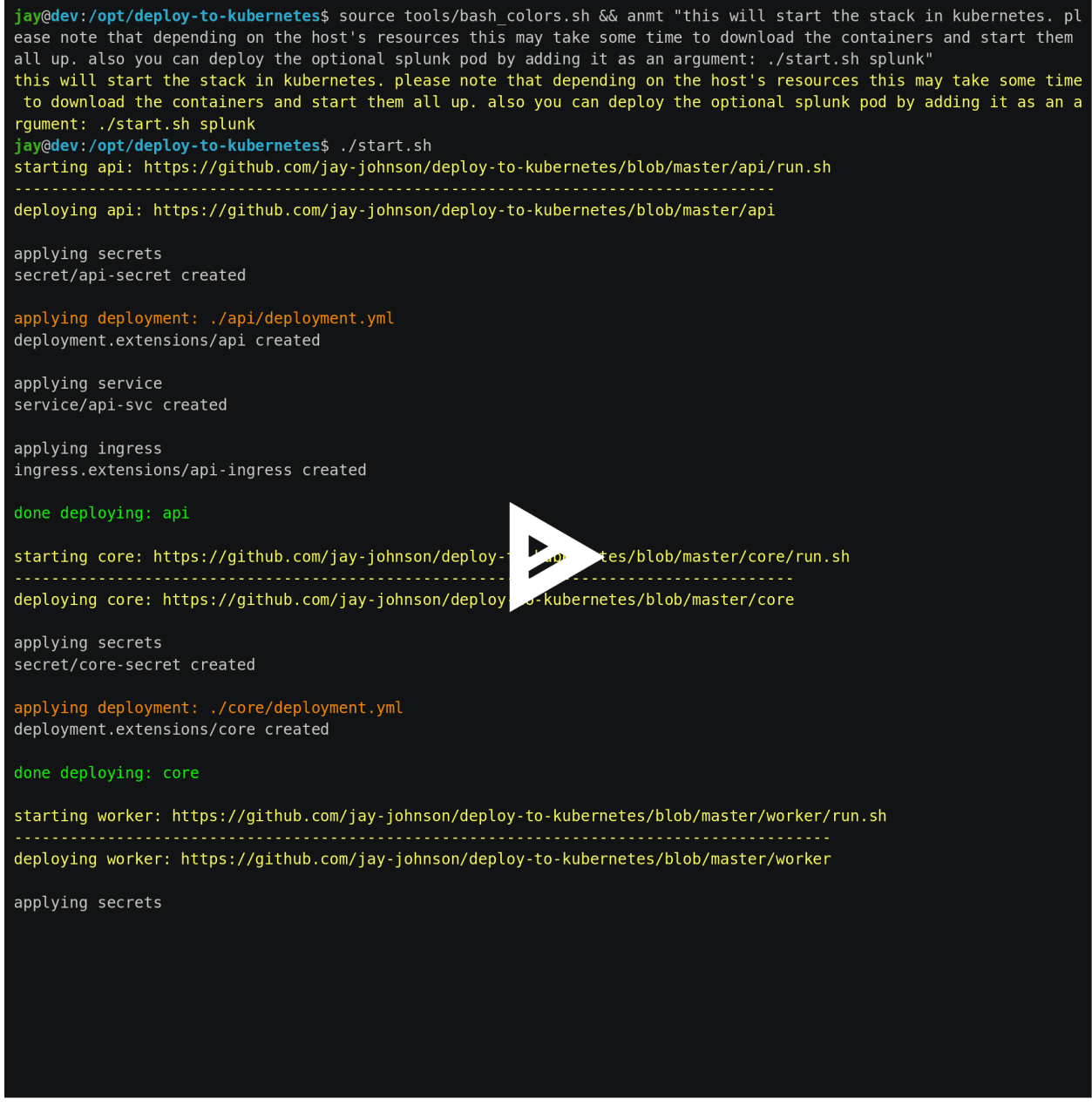

Start all applications as your user with the command:

./start.sh

If you want to deploy the splunk-ready application builds, you can add it as an argument:

./start.sh splunk

If you want to deploy the splunk-ready application builds integrated with Let's Encrypt TLS encryption, just add prod as an argument:

./start.sh splunk prod

Note: The [Cert Manager](https://github.com/jetstack/cert-manager) is set to staging mode by default and requires the prod argument to prevent accidentally

getting blocked due to Lets Encrypt rate limits

### <span id="page-24-0"></span>**5.1 Confirm Pods are Running**

Depending on how fast your network connection is the initial container downloads can take a few minutes. Please wait until all pods are Running before continuing.

kubectl get pods

## Run a Database Migration

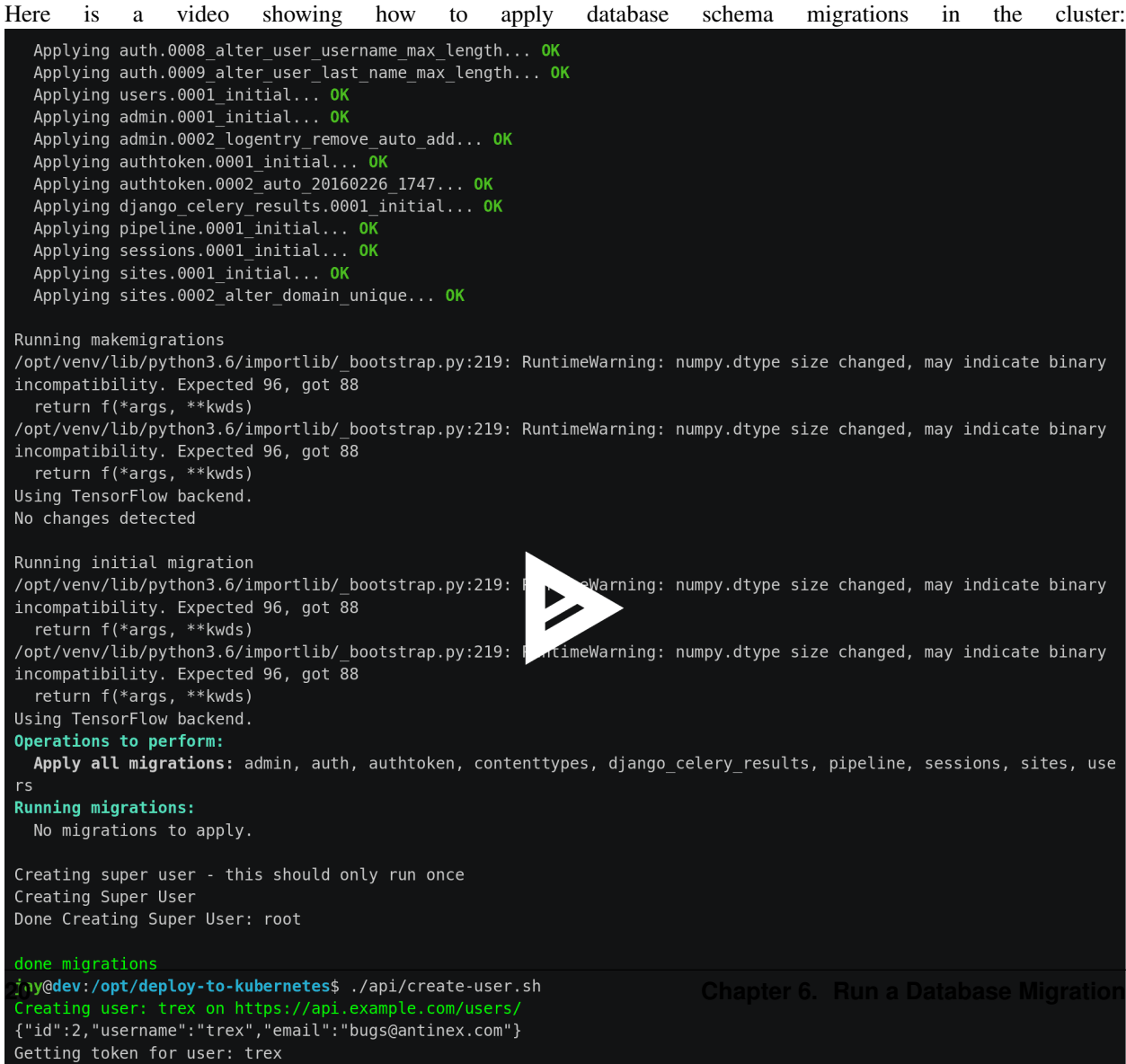

{"token":"eyJ0eXAiOiJKV1QiLCJhbGciOiJIUzI1NiJ9.eyJ1c2VyX2lkIjoyLCJ1c2VybmFtZSI6InRyZXgiLCJleHAiOjE1MzI1NjQ1MTQsImVt

To apply new Django database migrations, run the following command:

./api/migrate-db.sh

### Add Ingress Locations to /etc/hosts

<span id="page-30-0"></span>When running locally (also known in these docs as dev mode), all ingress urls need to resolve on the network. Please append the following entries to your local /etc/hosts file on the 127.0.0.1 line:

sudo vi /etc/hosts

Append the entries to the existing 127.0.0.1 line:

127.0.0.1 <leave-original-values-here> api.example.com jupyter.example.com pgadmin. ˓<sup>→</sup>example.com splunk.example.com s3.example.com ceph.example.com minio.example.com

### Using the Minio S3 Object Store

<span id="page-32-0"></span>By default, the Kubernetes cluster has a [Minio S3 object store running on a Ceph Persistent Volume.](https://docs.minio.io/docs/deploy-minio-on-kubernetes.html) S3 is a great solution for distributing files, datasets, configurations, static assets, build artifacts and many more across components, regions, and datacenters using an S3 distributed backend. Minio can also replicate some of the [AWS Lambda event](https://aws.amazon.com/lambda/)[based workflows](https://aws.amazon.com/lambda/) with [Minio bucket event listeners.](https://docs.minio.io/docs/python-client-api-reference)

For reference, Minio was deployed using this script:

./minio/run.sh

### <span id="page-32-1"></span>**8.1 View the Verification Tests on the Minio Dashboard**

Login with:

- access key: trexaccesskey
- secret key: trex123321

<https://minio.example.com/minio/s3-verification-tests/>

### <span id="page-32-2"></span>**8.2 Test Minio S3 with Bucket Creation and File Upload and Download**

1. Run from inside the API container

```
./api/ssh.sh
source /opt/venv/bin/activate && run_s3_test.py
```
Example logs:

```
creating test file: run-s3-test.txt
connecting: http://minio-service:9000
checking bucket=s3-verification-tests exists
upload_file(run-s3-test.txt, s3-verification-tests, s3-worked-on-2018-08-12-15-21-
\leftrightarrow 02)
upload_file(s3-verification-tests, s3-worked-on-2018-08-12-15-21-02, download-run-
˓→s3-test.txt)
download_filename=download-run-s3-test.txt contents: tested on: 2018-08-12
-15:21:02exit
```
2. Run from outside the Kubernetes cluster

Note: This tool requires the python boto3 pip is installed

source ./minio/envs/ext.env ./minio/run\_s3\_test.py

3. Verify the files were uploaded to Minio

<https://minio.example.com/minio/s3-verification-tests/>

## CHAPTER<sup>9</sup>

## Using the Rook Ceph Cluster

<span id="page-34-0"></span>By default, the Kubernetes cluster is running a [Rook Ceph cluster for storage](https://rook.io/docs/rook/master/ceph-quickstart.html) which provides HA persistent volumes and claims.

You can review the persistent volumes and claims using the Ceph Dashboard:

<https://ceph.example.com>
Create a User

Create the user trex with password 123321 on the REST API.

./api/create-user.sh

Deployed Web Applications

Here are the hosted web application urls. These urls are made accessible by the included nginx-ingress.

### View Django REST Framework

Login with:

- user: trex
- password: 123321

<https://api.example.com>

### View Swagger

Login with:

- user: trex
- password: 123321

<https://api.example.com/swagger>

View Jupyter

Login with:

• password: admin

<https://jupyter.example.com>

## View pgAdmin

Login with:

- user: admin@admin.com
- password: 123321

<https://pgadmin.example.com>

View Minio S3 Object Storage

Login with:

- access key: trexaccesskey
- secret key: trex123321

<https://minio.example.com>

View Ceph

<https://ceph.example.com>

## View Splunk

Login with:

- user: trex
- password: 123321

<https://splunk.example.com>

### Training AI with the Django REST API

These steps install the [AntiNex python client](https://github.com/jay-johnson/antinex-client) for training a deep neural network to predict attack packets from recorded network data (all of which is already included in the docker containers).

1. Create a virtual environment and install the client

```
virtualenv -p python3 /opt/venv && source /opt/venv/bin/activate
pip install antinex-client
```
2. Watch the application logs

From a separate terminal, you can tail the Django REST API logs with the command:

./api/logs.sh

From a separate terminal, you can tail the Django Celery Worker logs with the command:

./worker/logs.sh

From a separate terminal, you can tail the AntiNex Core Worker logs with the command:

./core/logs.sh

**Note:** Use  $ctrl + ct$  to stop these log tailing commands

### Train a Deep Neural Network on Kubernetes

With virtual environment set up, we can use the client to train a deep neural network with the included datasets:

Note: this can take a few minutes to finish depending on your hosting resources

ai -a https://api.example.com -u trex -p 123321 -s -f ./tests/scaler-full-django- ˓<sup>→</sup>antinex-simple.json

While you wait, here is a video showing the training and get results:

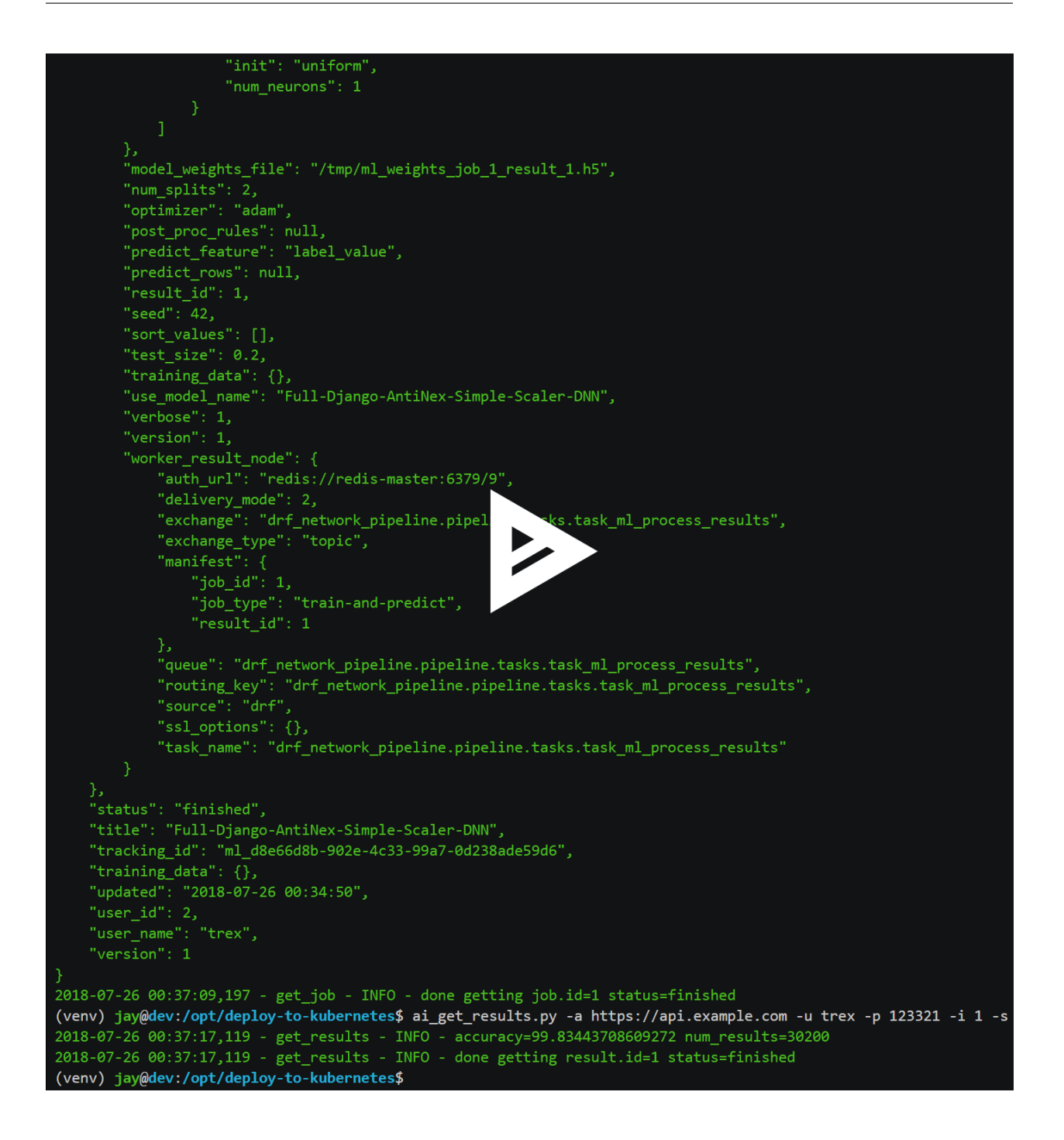

Get the AI Job Record

ai\_get\_job.py -a https://api.example.com -u trex -p 123321 -i 1

Get the AI Training Job Results

ai\_get\_results.py -a https://api.example.com -u trex -p 123321 -i 1 -s

Standalone Deployments

Below are steps to manually deploy each component in the stack with Kubernetes.

Deploy Redis

```
./redis/run.sh
```
Or manually with the commands:

```
echo "deploying persistent volume for redis"
kubectl apply -f ./redis/pv.yml
echo "deploying Bitnami redis stable with helm"
helm install \
   --name redis stable/redis \
    --set rbac.create=true \
    --values ./redis/redis.yml
```
### **24.1 Confirm Connectivity**

The following commands assume you have redis-tools installed (sudo apt-get install redis-tools).

```
redis-cli -h $(kubectl describe pod redis-master-0 | grep IP | awk '{print $NF}') -p
-637910.244.0.81:6379> info
10.244.0.81:6379> exit
```
### **24.2 Debug Redis Cluster**

1. Examine Redis Master

kubectl describe pod redis-master-0

2. Examine Persistent Volume Claim

kubectl get pvc NAME STATUS VOLUME  $\Box$ ˓<sup>→</sup>CAPACITY ACCESS MODES STORAGECLASS AGE redis-ceph-data Bound pvc-1a88e3a6-9df8-11e8-8047-0800270864a8  $\mathbf{L}$ ˓<sup>→</sup>8Gi RWO rook-ceph-block 46m

3. Examine Persistent Volume

```
kubectl get pv
NAME CAPACITY ACCESS MODES RECLAIM
˓→POLICY STATUS CLAIM STORAGECLASS REASON
\leftrightarrow AGE
pvc-1a88e3a6-9df8-11e8-8047-0800270864a8 8Gi RWO Delete
                                                      \Box˓→ Bound default/redis-ceph-data rook-ceph-block 46m
```
#### **24.3 Possible Errors**

1. Create the Persistent Volumes

```
Warning FailedMount 2m and kubelet, dev MountVolume.SetUp.
˓→failed for volume "redis-pv" : mount failed: exit status 32
./pvs/create-pvs.sh
```
### **24.4 Delete Redis**

helm **del** --purge redis release "redis" deleted

### **24.5 Delete Persistent Volume and Claim**

1. Delete Claim

kubectl delete pvc redis-data-redis-master-0

2. Delete Volume

```
kubectl delete pv redis-pv
persistentvolume "redis-pv" deleted
```
### Deploy Postgres

#### **25.1 Install Go**

Using Crunchy Data's postgres containers requires having go installed. Go can be installed using the [./tools/install](https://github.com/jay-johnson/deploy-to-kubernetes/blob/master/tools/install-go.sh)[go.sh script](https://github.com/jay-johnson/deploy-to-kubernetes/blob/master/tools/install-go.sh) or with the commands:

```
# note go install has only been tested on CentOS 7 and Ubuntu 18.04:
sudo su
GO_VERSION="1.11"
GO_OS="linux"
GO_ARCH="amd64"
go_file="go${GO_VERSION}.${GO_OS}-${GO_ARCH}.tar.gz"
curl https://dl.google.com/go/${go_file} --output /tmp/${go_file}
export GOPATH=$HOME/go/bin
export PATH=$PATH:$GOPATH:$GOPATH/bin
tar -C $HOME -xzf /tmp/${go_file}
$GOPATH/go get github.com/blang/expenv
# make sure to add GOPATH and PATH to ~/.bashrc
```
#### **25.2 Start**

Start the [Postgres container](https://github.com/jay-johnson/deploy-to-kubernetes/blob/master/postgres/deployment.yml) within Kubernetes:

./postgres/run.sh

#### **25.3 Debug Postgres**

1. Examine Postgres

```
kubectl describe pod primary
Type Reason Age From Message
---- ------ ---- ---- -------
Normal Scheduled 2m default-scheduler Successfully assigned default/primary
˓→to dev
Normal Pulling 2m kubelet, dev pulling image "crunchydata/crunchy-
˓→postgres:centos7-10.4-1.8.3"
Normal Pulled 2m kubelet, dev Successfully pulled image
˓→"crunchydata/crunchy-postgres:centos7-10.4-1.8.3"
Normal Created 2m kubelet, dev Created container
Normal Started 2m kubelet, dev Started container
```
#### 2. Examine Persistent Volume Claim

kubectl get pvc NAME STATUS VOLUME Ľ, ˓<sup>→</sup>CAPACITY ACCESS MODES STORAGECLASS AGE pgadmin4-http-data Bound pvc-19031825-9df8-11e8-8047-0800270864a8 ˓<sup>→</sup>400M RWX rook-ceph-block 46m primary-pgdata Bound pvc-17652595-9df8-11e8-8047-0800270864a8 ˓<sup>→</sup>400M RWX rook-ceph-block 46m

#### 3. Examine Persistent Volume

kubectl get pv NAME CAPACITY ACCESS MODES RECLAIM →POLICY STATUS CLAIM STORAGECLASS REASON ˓<sup>→</sup> AGE pvc-17652595-9df8-11e8-8047-0800270864a8 400M RWX Delete سه د ˓<sup>→</sup> Bound default/primary-pgdata rook-ceph-block 47m pvc-19031825-9df8-11e8-8047-0800270864a8 400M RWX Delete pvc-19031825-9df8-11e8-8047-0800270864a8 400M kwx belete B<br>→ Bound default/pgadmin4-http-data rook-ceph-block 47m

Deploy pgAdmin

Please confirm go is installed with the [Install Go section.](https://github.com/jay-johnson/deploy-to-kubernetes#install-go)

### **26.1 Start**

Start the [pgAdmin4 container](https://github.com/jay-johnson/deploy-to-kubernetes/blob/master/pgadmin/deployment.yml) within Kubernetes:

./pgadmin/run.sh

### **26.2 Get Logs**

./pgadmin/logs.sh

### **26.3 SSH into pgAdmin**

./pgadmin/ssh.sh

### Deploy Django REST API

Use these commands to manage the [Django REST Framework pods](https://github.com/jay-johnson/deploy-to-kubernetes/blob/master/api/deployment.yml) within Kubernetes.

### **27.1 Start**

./api/run.sh

### **27.2 Run a Database Migration**

To apply a django database migration run the following command:

./api/migrate-db.sh

### **27.3 Get Logs**

./api/logs.sh

### **27.4 SSH into the API**

./api/ssh.sh
### Deploy Django Celery Workers

Use these commands to manage the [Django Celery Worker pods](https://github.com/jay-johnson/deploy-to-kubernetes/blob/master/worker/deployment.yml) within Kubernetes.

### **28.1 Start**

./worker/run.sh

#### **28.2 Get Logs**

./worker/logs.sh

#### **28.3 SSH into the Worker**

./worker/ssh.sh

Deploy AntiNex Core

Use these commands to manage the [Backend AntiNex Core pods](https://github.com/jay-johnson/deploy-to-kubernetes/blob/master/core/deployment.yml) within Kubernetes.

### **29.1 Start**

./core/run.sh

### **29.2 Get Logs**

./core/logs.sh

#### **29.3 SSH into the API**

./core/ssh.sh

Deploy Jupyter

Use these commands to manage the [Jupyter pods](https://github.com/jay-johnson/deploy-to-kubernetes/blob/master/jupyter/deployment.yml) within Kubernetes.

### **30.1 Start**

./jupyter/run.sh

#### **30.2 Login to Jupyter**

Login with:

• password: admin

<https://jupyter.example.com>

#### **30.3 Get Logs**

./jupyter/logs.sh

### **30.4 SSH into Jupyter**

./jupyter/ssh.sh

Deploy Splunk

Use these commands to manage the [Splunk container](https://github.com/jay-johnson/deploy-to-kubernetes/blob/master/splunk/deployment.yml) within Kubernetes.

### **31.1 Start**

./splunk/run.sh

### **31.2 Login to Splunk**

Login with:

- user: trex
- password: 123321

<https://splunk.example.com>

Searching in Splunk

Here is the splunk searching command line tool I use with these included applications:

<https://github.com/jay-johnson/spylunking>

With search example documentation:

<https://spylunking.readthedocs.io/en/latest/scripts.html#examples>

Search using Spylunking

Find logs in splunk using the sp command line tool:

sp -q 'index="antinex" | reverse' -u trex -p 123321 -a \$(./splunk/get-api-fqdn.sh) -i ˓<sup>→</sup>antinex

## Find Django REST API Logs in Splunk

sp -q 'index="antinex" AND name=api | head 20 | reverse' -u trex -p 123321 -a \$(./ ˓<sup>→</sup>splunk/get-api-fqdn.sh) -i antinex

## Find Django Celery Worker Logs in Splunk

sp -q 'index="antinex" AND name=worker | head 20 | reverse' -u trex -p 123321 -a \$(./ ˓<sup>→</sup>splunk/get-api-fqdn.sh) -i antinex

Find Core Logs in Splunk

sp  $-q$  'index="antinex" AND name=core | head 20 | reverse'  $-u$  trex  $-p$  123321  $-a$  \$(./ ˓<sup>→</sup>splunk/get-api-fqdn.sh) -i antinex

#### Find Jupyter Logs in Splunk

```
sp -q 'index="antinex" AND name=jupyter | head 20 | reverse' -u trex -p 123321 -a $(./
˓→splunk/get-api-fqdn.sh) -i antinex
```
Example for debugging sp splunk connectivity from inside an API Pod:

```
kubectl exec -it api-59496ccb5f-2wp5t -n default echo 'starting search' && /bin/bash -
→c "source /opt/venv/bin/activate && sp -q 'index="antinex" AND hostname=local' -u
˓→trex -p 123321 -a 10.101.107.205:8089 -i antinex"
```
### **37.1 Get Logs**

./splunk/logs.sh

#### **37.2 SSH into Splunk**

./splunk/ssh.sh

### Deploy Nginx Ingress

This project is currently using the [nginx-ingress](https://github.com/nginxinc/kubernetes-ingress) instead of the [Kubernetes Ingress using nginx.](https://github.com/kubernetes/ingress-nginx) Use these commands to manage and debug the nginx ingress within Kubernetes.

Note: The default Yaml file annotations only work with the [nginx-ingress customizations](https://github.com/nginxinc/kubernetes-ingress/tree/master/examples/customization#customization-of-nginx-configuration)

#### **38.1 Start**

./ingress/run.sh

#### **38.2 Get Logs**

./ingress/logs.sh

#### **38.3 SSH into the Ingress**

./ingress/ssh.sh

## View Ingress Nginx Config

When troubleshooting the nginx ingress, it is helpful to view the nginx configs inside the container. Here is how to view the configs:

./ingress/view-configs.sh

### View a Specific Ingress Configuration

If you know the pod name and the namespace for the nginx-ingress, then you can view the configs from the command line with:

```
app_name="jupyter"
app_name="pgadmin"
app_name="api"
use_namespace="default"
pod_name=$(kubectl get pods -n ${use_namespace} | awk '{print $1}' | grep nginx |
\rightarrowhead -1)
kubectl exec -it ${pod_name} -n ${use_namespace} cat /etc/nginx/conf.d/${use_
˓→namespace}-${app_name}-ingress.conf
```
Deploy Splunk

### **41.1 Start**

To deploy splunk you can add the argument splunk to the [./deploy-resources.sh splunk](https://github.com/jay-johnson/deploy-to-kubernetes/blob/master/deploy-resources.sh) script. Or you can manually run it with the command:

./splunk/run.sh

Or if you want to use Let's Encrypt for SSL:

./splunk/run.sh prod

### Deploy Splunk-Ready Applications

After deploying the splunk pod, you can deploy the splunk-ready applications with the command:

./start.sh splunk

### **42.1 Get Logs**

./splunk/logs.sh

### **42.2 SSH into Splunk**

./splunk/ssh.sh

### **42.3 View Ingress Config**

./splunk/view-ingress-config.sh

### Create your own self-signed x509 TLS Keys, Certs and Certificate Authority with Ansible

If you have openssl installed you can use this ansible playbook to create your own certificate authority (CA), keys and certs.

1. Create the CA, Keys and Certificates

```
cd ansible
ansible-playbook -i inventory_dev create-x509s.yml
```
2. Check the CA, x509, keys and certificates for the client and server were created

```
ls -l ./ssl
```
### Deploying Your Own x509 TLS Encryption files as Kubernetes Secrets

This is a work in progress, but in dev mode the cert-manager is not in use. Instead the cluster utilizes pre-generated x509s TLS SSL files created with the [included ansible playbook create-x509s.yml.](https://github.com/jay-johnson/deploy-to-kubernetes/blob/master/ansible/create-x509s.yml) Once created, you can deploy them as Kubernetes secrets using the [deploy-secrets.sh](https://github.com/jay-johnson/deploy-to-kubernetes/blob/master/ansible/deploy-secrets.sh) script and reload them at any time in the future.

#### **44.1 Deploy Secrets**

Run this to create the TLS secrets:

./ansible/deploy-secrets.sh

#### **44.2 List Secrets**

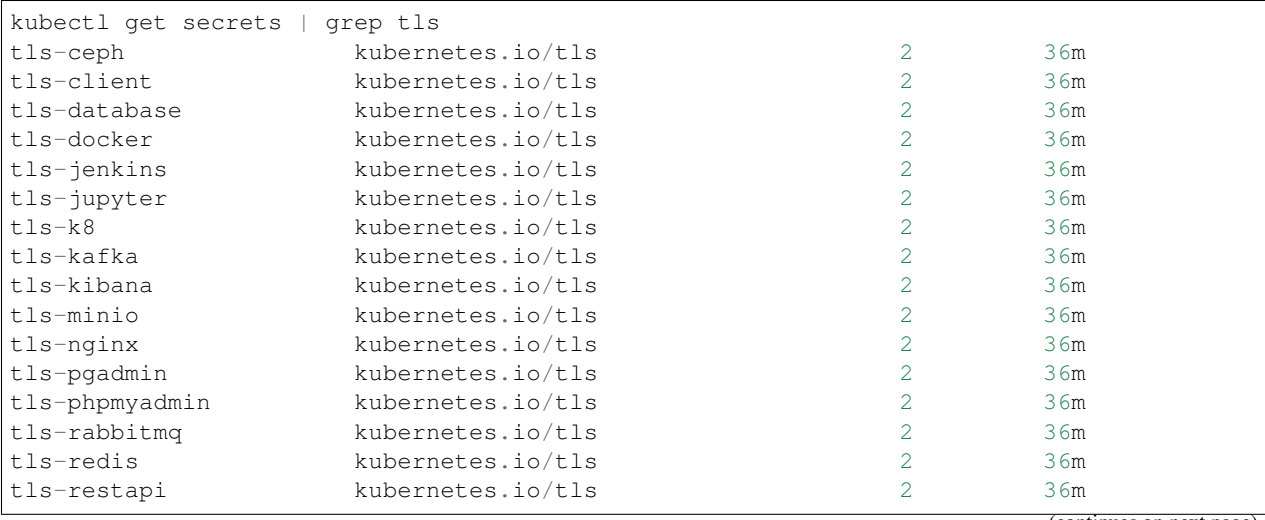

(continues on next page)

(continued from previous page)

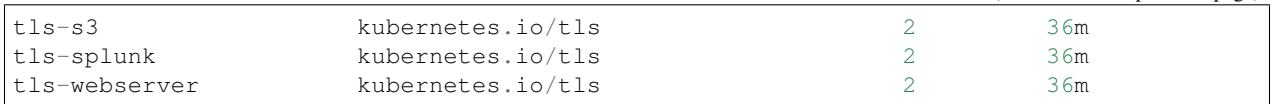

#### **44.3 Reload Secrets**

If you want to deploy new TLS secrets at any time, use the reload argument with the deploy-secrets.sh script. Doing so will delete the original secrets and recreate all of them using the new TLS values:

./ansible/deploy-secrets.sh -r

#### Deploy Cert Manager with Let's Encrypt

Use these commands to manage the [Cert Manager with Let's Encrypt SSL support](https://github.com/jetstack/cert-manager) within Kubernetes. By default, the cert manager is deployed only in prod mode. If you run it in production mode, then it will install real, valid x509 certificates from [Let's Encrypt](https://letsencrypt.org/) into the nginx-ingress automatically.

#### **45.1 Start with Let's Encrypt x509 SSL Certificates**

Start the cert manager in prod mode to enable Let's Encrypt TLS Encryption with the command:

./start.sh prod

Or manually with the command:

./cert-manager/run.sh prod

If you have splunk you can just add it to the arguments:

./start.sh splunk prod

#### **45.2 View Logs**

When using the production mode, make sure to view the logs to ensure you are not being blocked due to rate limiting:

./cert-manager/logs.sh
#### Stop the Cert Manager

If you notice things are not working correctly, you can quickly prevent yourself from getting blocked by stopping the cert manager with the command:

./cert-manager/\_uninstall.sh

Note: If you get blocked due to rate-limits it will show up in the cert-manager logs like:

```
I0731 07:53:43.313709 1 sync.go:273] Error issuing certificate for default/api.
˓→antinex.com-tls: error getting certificate from acme server: acme:
→urn:ietf:params:acme:error:rateLimited: Error finalizing order :: too many
˓→certificates already issued for exact set of domains: api.antinex.com: see https://
˓→letsencrypt.org/docs/rate-limits/
E0731 07:53:43.313738 1 sync.go:182] [default/api.antinex.com-tls] Error
˓→getting certificate 'api.antinex.com-tls': secret "api.antinex.com-tls" not found
```
#### **46.1 Debugging**

To reduce debugging issues, the cert manager ClusterIssuer objects use the same name for staging and production mode. This is nice because you do not have to update all the annotations to deploy on production vs staging:

The cert manager starts and defines the issuer name for both production and staging as:

--set ingressShim.defaultIssuerName=letsencrypt-issuer

Make sure to set any nginx ingress annotations that need Let's Encrypt SSL encryption to these values:

```
annotations:
 kubernetes.io/tls-acme: "true"
 kubernetes.io/ingress.class: "nginx"
 certmanager.k8s.io/cluster-issuer: "letsencrypt-issuer"
```
Troubleshooting

#### Customize Minio and How to Troubleshoot

#### **48.1 Change the Minio Access and Secret Keys**

1. Change the secrets file: minio/secrets/default\_access\_keys.yml

Change the access\_key and secret\_key values after generating the new base64 string values for the secrets file:

```
echo -n "NewAccessKey" | base64
TmV3QWNjZXNzS2V5
# now you can replace the access_key's value in the secrets file with the string:
˓→TmV3QWNjZXNzS2V5
```

```
echo -n "NewSecretKey" | base64
TmV3U2VjcmV0S2V5
# now you can replace the secret_key's value in the secrets file with the string:
˓→TmV3QWNjZXNzS2V5
```
2. Deploy the secrets file

kubectl apply -f ./minio/secrets/default\_access\_keys.yml

3. Restart the Minio Pod

```
kubectl delete pod -l app=minio
```
If you have changed the default access and secret keys, then you will need to export the following environment variables as needed to make sure the ./minio/run\_s3\_test.py test script works:

```
export S3_ACCESS_KEY=<minio access key: trexaccesskey - default>
export S3 SECRET KEY=<minio secret key: trex123321 - default>
export S3_REGION_NAME=<minio region name: us-east-1 - default>
```
(continues on next page)

(continued from previous page)

```
export S3_ADDRESS=<minio service endpoint: external address found with the script ./
˓→minio/get-s3-endpoint.sh and the internal cluster uses the service: minio-
˓→service:9000>
# examples of setting up a minio env files are in: ./minio/envs
```
#### **48.2 View the Minio Dashboard**

Login with:

- access key: trexaccesskey
- secret key: trex123321

<https://minio.example.com>

#### **48.3 Get S3 Internal Endpoint**

If you want to use the Minio S3 service within the cluster please use the endpoint:

minio-service:9000

or source the internal environment file:

```
source ./minio/envs/int.env
```
#### **48.4 Get S3 External Endpoint**

If you want to use the Minio S3 service from outside the cluser please use the endpoint provided by the script:

```
./minio/get-s3-endpoint.sh
# which for this documentation was the minio service's Endpoints:
# 10.244.0.103:9000
```
or source the external environment file:

source ./minio/envs/ext.env

#### **48.5 Debugging Steps**

1. Load the Minio S3 external environment variables:

source ./minio/envs/ext.env

2. Run the S3 Verification test script

./minio/run\_s3\_test.py

3. Confirm Verification Keys are showing up in this Minio S3 bucket

<https://minio.example.com/minio/s3-verification-tests/>

If not please use the describe tools in ./minio/describe-\*.sh to grab the logs and [please file a GitHub](https://github.com/jay-johnson/deploy-to-kubernetes/issues) [issue](https://github.com/jay-johnson/deploy-to-kubernetes/issues)

### **48.6 Describe Pod**

./minio/describe-service.sh

### **48.7 Describe Service**

./minio/describe-service.sh

### **48.8 Describe Ingress**

./minio/describe-ingress.sh

### **48.9 Uninstall Minio**

./minio/\_uninstall.sh

#### Ceph Troubeshooting

Please refer to the [Rook Common Issues](https://github.com/rook/rook/blob/master/Documentation/common-issues.md#common-issues) for the latest updates on how to use your Rook Ceph cluster.

Note: By default Ceph is not hosting the S3 solution unless cephs3 is passed in as an argument to deploy-resource.sh.

There are included troubleshooting tools in the  $\cdot$  /rook directory with an overview of each below:

#### **49.1 Validate Ceph System Pods are Running**

```
./rook/view-system-pods.sh
-----------------------------------------
Getting the Rook Ceph System Pods:
kubectl -n rook-ceph-system get pod
NAME READY STATUS RESTARTS AGE
rook-ceph-agent-g9vzm 1/1 Running 0 7m
rook-ceph-operator-78d498c68c-tbsdf 1/1 Running 0 7m
rook-discover-h9wj9 1/1 Running 0 7m
```
#### **49.2 Validate Ceph Pods are Running**

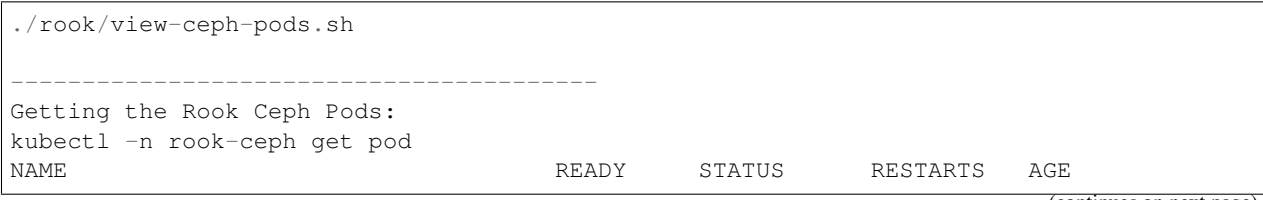

(continues on next page)

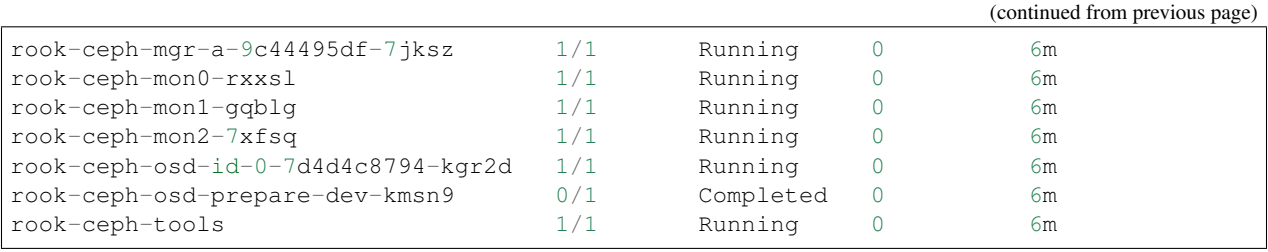

### **49.3 Validate Persistent Volumes are Bound**

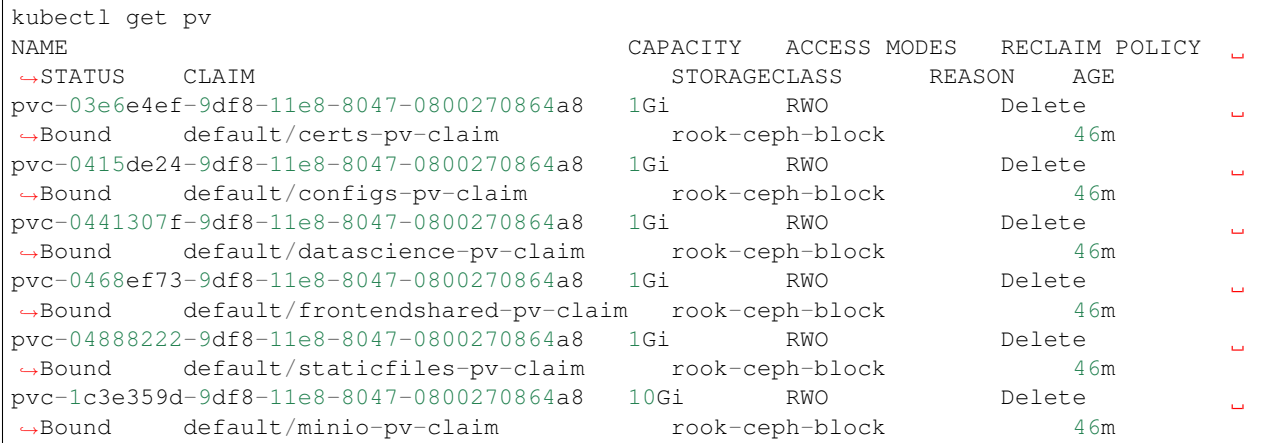

#### **49.4 Validate Persistent Volume Claims are Bound**

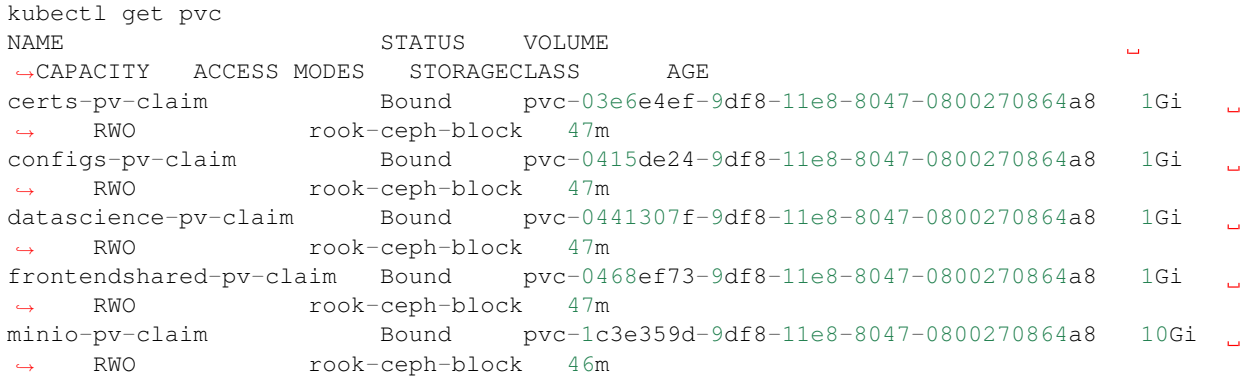

### **49.5 Create a Persistent Volume Claim**

Going forward, Ceph will automatically create a persistent volume if one is not available for binding to an available Persistent Volume Claim. To create a new persistent volume, just create a claim and verify the Rook Ceph cluster created the persistent volume and both are bound to each other.

kubectl apply -f pvs/pv-staticfiles-ceph.yml

#### **49.6 Verify the Persistent Volume is Bound**

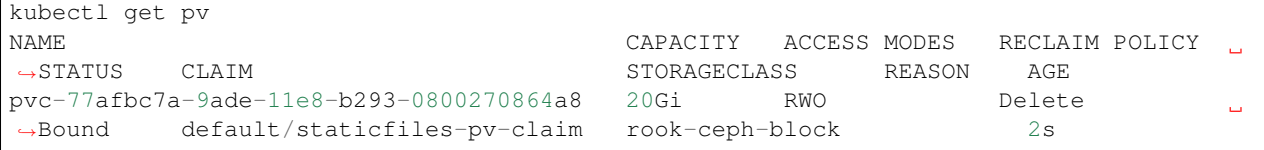

#### **49.7 Verify the Persistent Volume Claim is Bound**

kubectl get pvc NAME STATUS VOLUME STATUS VOLUME ˓<sup>→</sup> ACCESS MODES STORAGECLASS AGE staticfiles-pv-claim Bound pvc-77afbc7a-9ade-11e8-b293-0800270864a8 20Gi ˓<sup>→</sup> RWO rook-ceph-block 11s

#### **49.8 Describe Persistent Volumes**

```
kubectl describe pv pvc-c88fc37b-9adf-11e8-9fae-0800270864a8
Name: pvc-c88fc37b-9adf-11e8-9fae-0800270864a8
Labels: <none><br>Annotations: pv.kub<br>
\therefore here
               pv.kubernetes.io/provisioned-by=ceph.rook.io/block
Finalizers: [kubernetes.io/pv-protection]
StorageClass: rook-ceph-block
Status: Bound
Claim: default/certs-pv-claim
Reclaim Policy: Delete
Access Modes: RWO
Capacity: 20Gi
Node Affinity: <none>
Message:
Source:
   Type: FlexVolume (a generic volume resource that is provisioned/attached
˓→using an exec based plugin)
   Driver: ceph.rook.io/rook-ceph-system
   FSType: xfs
   SecretRef: <nil>
   ReadOnly: false
   Options: map[clusterNamespace:rook-ceph image:pvc-c88fc37b-9adf-11e8-9fae-
˓→0800270864a8 pool:replicapool storageClass:rook-ceph-block]
Events: < none>
```
#### **49.9 Show Ceph Cluster Status**

```
./rook/show-ceph-status.sh
                            ----------------------------------------------
Getting the Rook Ceph Status with Toolbox:
kubectl -n rook-ceph exec -it rook-ceph-tools ceph status
cluster:
   id: 7de1988c-03ea-41f3-9930-0bde39540552
   health: HEALTH_OK
services:
  mon: 3 daemons, quorum rook-ceph-mon2, rook-ceph-mon0, rook-ceph-mon1
   mgr: a(active)
   osd: 1 osds: 1 up, 1 in
data:
  pools: 1 pools, 100 pgs
   objects: 12 objects, 99 bytes
   usage: 35443 MB used, 54756 MB / 90199 MB avail
   pgs: 100 active+clean
```
#### **49.10 Show Ceph OSD Status**

```
./rook/show-ceph-osd-status.sh
----------------------------------------------
Getting the Rook Ceph OSD Status with Toolbox:
kubectl -n rook-ceph exec -it rook-ceph-tools ceph osd status
                               +----+-------------------------------------+-------+-------+--------+---------+-------
˓→-+---------+-----------+
| id | host | used | avail | wr ops | wr data | rd<sub>u</sub>
˓→ops | rd data | state |
+----+-------------------------------------+-------+-------+--------+---------+-------
˓→-+---------+-----------+
| 0 | rook-ceph-osd-id-0-7d4d4c8794-kgr2d | 34.6G | 53.4G | 0 | 0 | 0
˓→ | 0 | exists,up |
+----+-------------------------------------+-------+-------+--------+---------+-------
˓→-+---------+-----------+
```
#### **49.11 Show Ceph Free Space**

```
./rook/show-ceph-df.sh
  ----------------------------------------------
Getting the Rook Ceph df with Toolbox:
kubectl -n rook-ceph exec -it rook-ceph-tools ceph df
GLOBAL:
  SIZE AVAIL RAW USED %RAW USED
  90199M 54756M 35443M 39.29
POOLS:
```
(continues on next page)

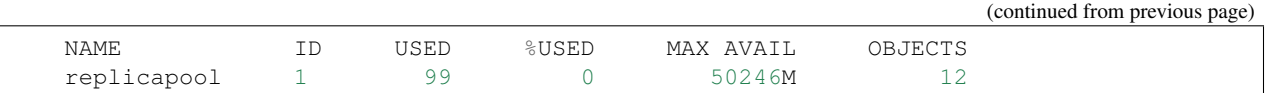

### **49.12 Show Ceph RDOS Free Space**

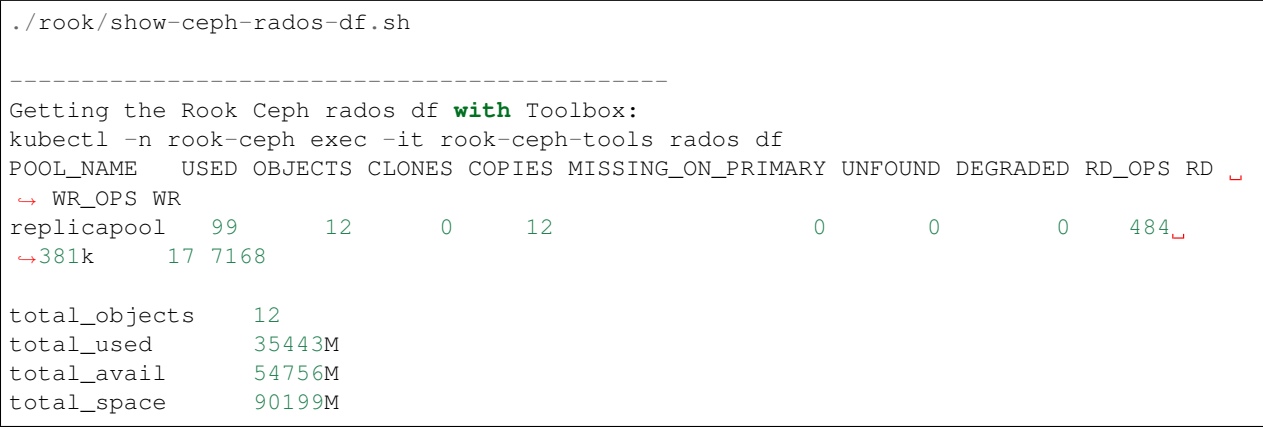

### **49.13 Out of IP Addresses**

Flannel can exhaust all available ip addresses in the CIDR network range. When this happens please run the following command to clean up the local cni network files:

```
./tools/reset-flannel-cni-networks.sh
```
### AntiNex Stack Status

Here are the AntiNex repositories, documentation and build reports:

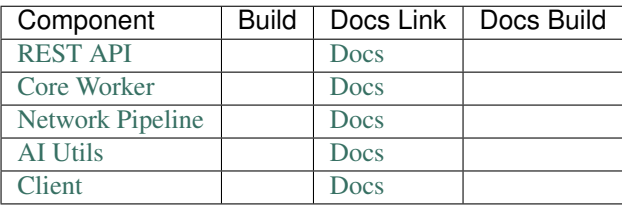

### Reset Cluster

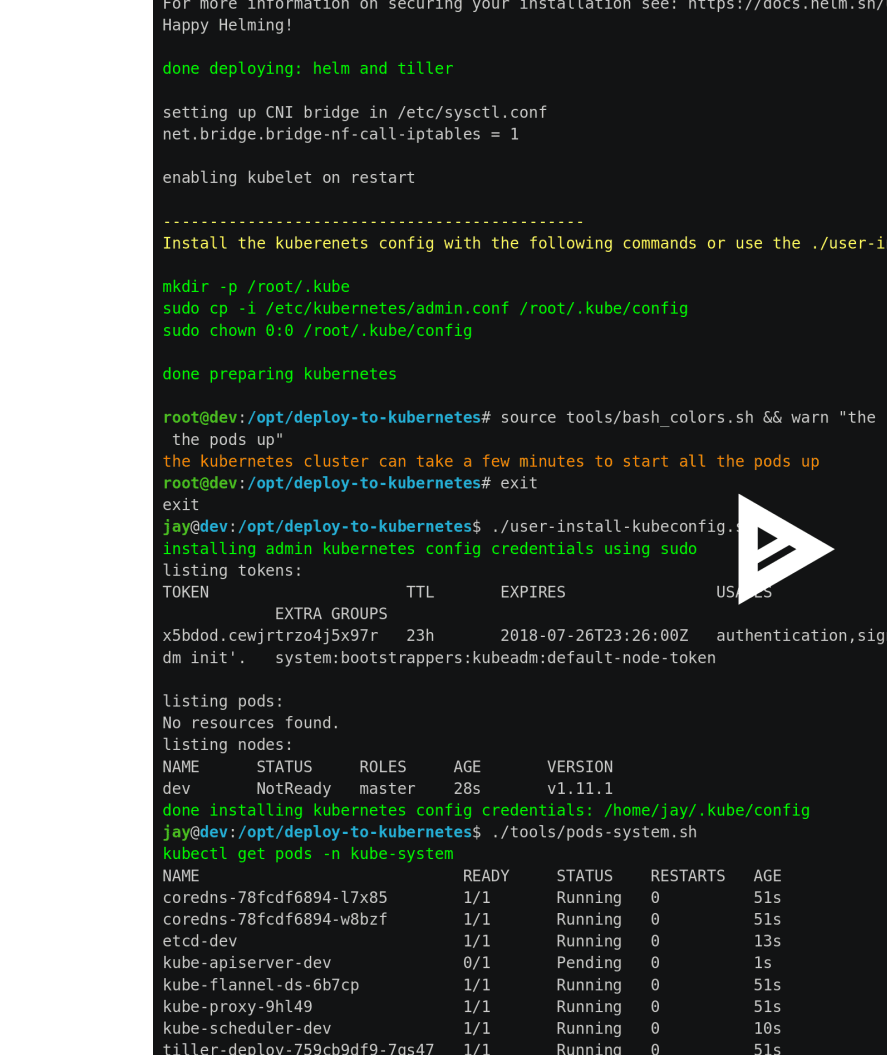

Here is a video showing how to reset the local Kubernetes cluster. **118 [Chapter 51. Reset Cluster](https://asciinema.org/a/193472?autoplay=1)**Please be careful as these commands will shutdown all containers and reset the Kubernetes cluster.

Run as root:

```
sudo su
kubeadm reset -f
./prepare.sh
```
Or use the file:

```
sudo su
./tools/cluster-reset.sh
```
Or the full reset and deploy once ready:

```
sudo su
cert_env=dev; ./tools/reset-flannel-cni-networks.sh; ./tools/cluster-reset.sh ; ./
˓→user-install-kubeconfig.sh ; sleep 30; ./deploy-resources.sh splunk ${cert_env}
exit
# as your user
./user-install-kubeconfig.sh
# depending on testing vs prod:
# ./start.sh splunk
# ./start.sh splunk prod
```
### Development

Right now, the python virtual environment is only used to bring in ansible for running playbooks, but it will be used in the future with the kubernetes python client as I start using it more and more.

virtualenv -p python3 /opt/venv && source /opt/venv/bin/activate && pip install -e .

**Testing** 

py.test

or

python setup.py test

License

Apache 2.0 - Please refer to the [LICENSE](https://github.com/jay-johnson/deploy-to-kubernetes/blob/master/LICENSE) for more details

#### Running a Distributed Ceph Cluster on a Kubernetes Cluster

#### **55.1 Overview**

This guide [automates installing a native ceph cluster inside a running kubernetes native cluster.](http://docs.ceph.com/docs/mimic/start/kube-helm/) It requires creating and attaching 3 additional hard drive disk images to 3 kubernetes cluster vm's (tested on CentOS 7). This guide assumes your kubernetes cluster is using kvm with virsh for running the attach-disk commands (it was tested with kubernetes version 1.13.3).

By default, the disk images will be installed at: /cephdata/m[123]/k8-centos-m[123]. These disks will be automatically partitioned and formatted using [ceph zap,](http://docs.ceph.com/docs/mimic/ceph-volume/lvm/zap/) and zap will format each disk using the [recommended XFS](http://docs.ceph.com/docs/jewel/rados/configuration/filesystem-recommendations/) [filesystem.](http://docs.ceph.com/docs/jewel/rados/configuration/filesystem-recommendations/)

Note: This is a work in progress and things will likely change. This guide will be updated as progress proceeds.

### **55.2 Background**

This installer was built to replace Rook-Ceph after encountering cluster stability issues after ~30 days of uptime in 2019. The steps are taken from the Ceph Helm installer:

<http://docs.ceph.com/docs/mimic/start/kube-helm/>

### Add the Ceph Mon Cluster Service FQDN to /etc/hosts

Before starting, please ensure each kubernetes vm has the following entries in /etc/hosts:

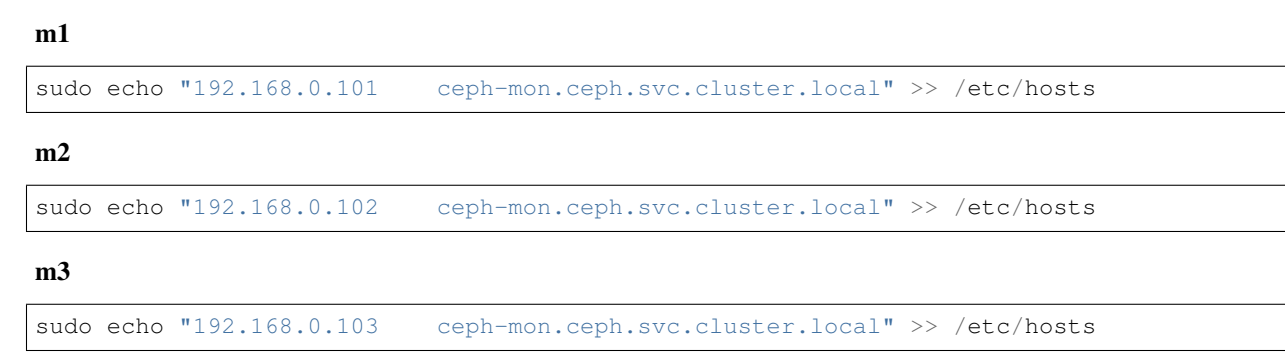

Note: Missing this step can result in [some debugging](https://deploy-to-kubernetes.readthedocs.io/en/latest/ceph.html#kubernetes-ceph-cluster-debugging-guide)

### Build KVM HDD Images

#### Change to the ceph directory.

cd ceph

Generate 100 GB hdd images for the ceph cluster with 1 qcow2 image for each of the three vm's:

./kvm-build-images.sh

The files are saved here:

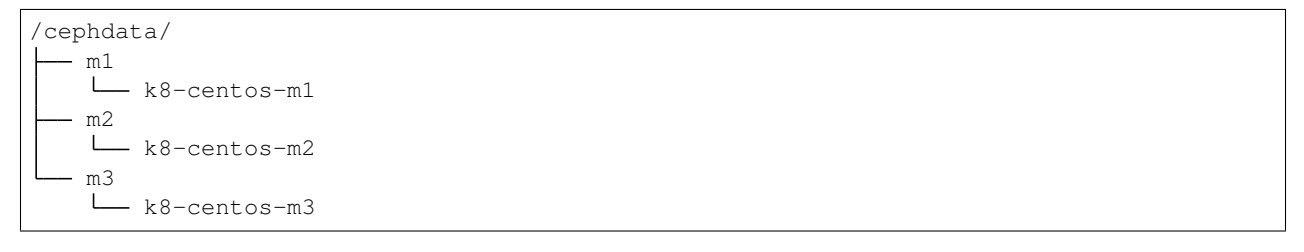

Attach KVM Images to VMs

This will attach each 100 GB image to the correct vm: m1, m2 or m3

./kvm-attach-images.sh

Format Disks in VM

With automatic ssh root login access, you can run this to partition, mount and format each of the new images:

Warning: Please be careful running this as it can delete any previously saved data.

Warning: Please be aware that fdisk can also hang and requires hard rebooting the cluster if orphaned fdisk processes get stuck. Please let me know if you have a way to get around this. There are many discussions like [the](https://www.linuxquestions.org/questions/slackware-14/the-process-that-would-not-die-can%27t-kill-fdisk-378204/) [process that would not die](https://www.linuxquestions.org/questions/slackware-14/the-process-that-would-not-die-can%27t-kill-fdisk-378204/) about this issue on the internet.

./\_kvm-format-images.sh
# Install Ceph on All Kubernetes Nodes

Please add ceph-common, centos-release-ceph-luminous and lsof to all kubernetes node vm's before deploying ceph.

For additional set up please refer to the official ceph docs:

<http://docs.ceph.com/docs/master/install/get-packages/>

For CentOS 7 you can run the [./ceph/install-ceph-tools.sh](https://github.com/jay-johnson/deploy-to-kubernetes/blob/master/ceph/install-ceph-tools.sh) script or the commands:

sudo rpm --import "https://download.ceph.com/keys/release.asc" sudo yum install -y ceph-common centos-release-ceph-luminous lsof

Deploy Ceph Cluster

Ceph requires running a local Helm repo server (just like the Redis cluster does) and building then installing chart to get the cluster pods running.

./run.sh

# Watch all Ceph Logs with Kubetail

#### With [kubetail](https://github.com/johanhaleby/kubetail) installed you can watch all the ceph pods at once with:

./logs-kt-ceph.sh

#### or manually with:

kubetail ceph -c cluster-log-tailer -n ceph

# Show Pods

#### View the ceph cluster pods with:

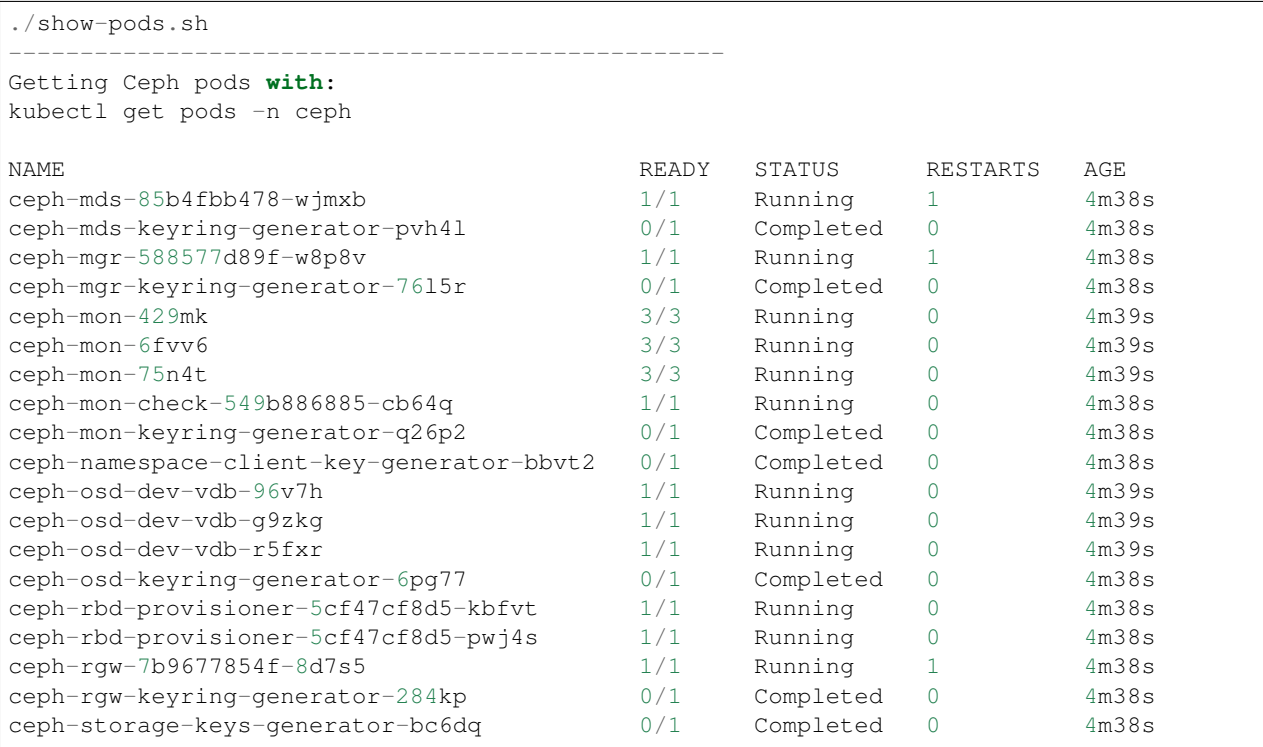

## Check Cluster Status

With the cluster running you can quickly check the cluster status with:

```
./cluster-status.sh
--------------------------------------------------
Getting Ceph cluster status:
kubectl -n ceph exec -ti ceph-mon-check-549b886885-cb64q -c ceph-mon -- ceph -s
cluster:
   id: aa06915f-3cf6-4f74-af69-9afb41bf464d
   health: HEALTH_OK
services:
   mon: 3 daemons, quorum master1.example.com,master2.example.com,master3.example.com
   mgr: master2.example.com(active)
   mds: cephfs-1/1/1 up {0=mds-ceph-mds-85b4fbb478-wjmxb=up:active}
   osd: 3 osds: 3 up, 3 in
   rgw: 1 daemon active
data:
   pools: 7 pools, 148 pgs
   objects: 208 objects, 3359 bytes
   usage: 325 MB used, 284 GB / 284 GB avail
   pgs: 148 active+clean
```
# Validate a Pod can Mount a Persistent Volume on the Ceph Cluster in Kubernetes

Run these steps to walk through integration testing your kubernetes cluster can host persistent volumes for pods running on a ceph cluster inside kubernetes. This means your data is backed to an attached storage disk on the host vm in:

Note: If any of these steps fail please refer to the [Kubernetes Ceph Cluster Debugging Guide](https://deploy-to-kubernetes.readthedocs.io/en/latest/ceph.html#kubernetes-ceph-cluster-debugging-guide.html)

```
ls /cephdata/*/*
/cephdata/m1/k8-centos-m1 /cephdata/m2/k8-centos-m2 /cephdata/m3/k8-centos-m3
```
#### **65.1 Create PVC**

kubectl apply -f test/pvc.yml

## **65.2 Verify PVC is Bound**

```
kubectl get pvc | grep test-ceph
test-ceph-pv-claim Bound pvc-a715256d-38c3-11e9-8e7c-525400275ad4 1Gi
   RWO ceph-rbd 46s
```
### **65.3 Create Pod using PVC as a mounted volume**

```
kubectl apply -f test/mount-pv-in-pod.yml
```
### **65.4 Verify Pod has Mounted Volume inside Container**

```
kubectl describe pod ceph-tester
```
## **65.5 Verify Ceph is Handling Data**

./cluster-status.sh

./show-ceph-osd-status.sh ---------------------------------------------- Getting Ceph osd status: kubectl -n ceph exec -it ceph-rgw-7b9677854f-lcr77 -- ceph osd status +----+---------------------+-------+-------+--------+---------+--------+---------+---- ˓<sup>→</sup>-------+ | id | host | used | avail | wr ops | wr data | rd ops | rd data | ˓<sup>→</sup>state | +----+---------------------+-------+-------+--------+---------+--------+---------+---- ˓<sup>→</sup>-------+ | 0 | master2.example.com | 141M | 94.8G | 0 | 0 | 1 | 16 | ˓<sup>→</sup>exists,up | | 1 | master1.example.com | 141M | 94.8G | 0 | 0 | 0 | 0 | ˓<sup>→</sup>exists,up | | 2 | master3.example.com | 141M | 94.8G | 0 | 0 | 0 | 0 | ˓<sup>→</sup>exists,up | +----+---------------------+-------+-------+--------+---------+--------+---------+---- ˓<sup>→</sup>-------+

## **65.6 Delete Ceph Tester Pod**

kubectl delete -f test/mount-pv-**in**-pod.yml

## **65.7 Recreate Ceph Tester Pod**

kubectl apply -f test/mount-pv-**in**-pod.yml

## **65.8 View Logs from Previous Pod**

kubectl logs -f \$(kubectl get po | grep ceph-tester | awk '{print \$1}')

Notice the last entries in the log show the timestamp changed in the logs like:

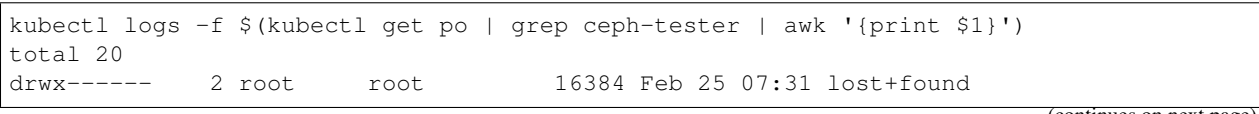

(continues on next page)

(continued from previous page)

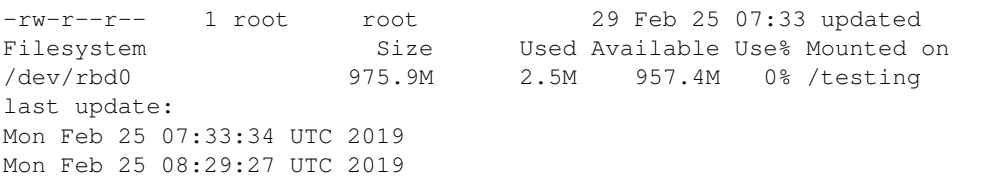

# **65.9 Cleanup Ceph Tester Pod**

kubectl delete -f test/mount-pv-**in**-pod.yml kubectl delete -f test/pvc.yml

## Kubernetes Ceph Cluster Debugging Guide

### **66.1 Confirm Ceph OSD pods are using the KVM Mounted Disks**

If the cluster is in a HEALTH\_WARN state with a message about low on available space:

```
./cluster-status.sh
--------------------------------------------------
Getting Ceph cluster status:
kubectl -n ceph exec -ti ceph-mon-kjcqq -c ceph-mon -- ceph -s
cluster:
    id: 747d4fc1-2d18-423a-96fe-43419f8fe9cd
    health: HEALTH_WARN
            mons master2.example.com,master3.example.com are low on available space
```
Then please confirm the vms all mounted the correct storage disks for ceph. This could be due to your /etc/fstab entries failing to mount (say after a cluster reboot), which we can quickly check with:

./check-kvm-disk-mounts.sh

#### If you see something like:

```
--------------------------------------------------
Checking Ceph OSD Pod Mountpoints for /dev/vdb1:
checking: ceph-osd-dev-vdb-5dv8l
kubectl -n ceph exec -it ceph-osd-dev-vdb-5dv8l -- df -h /var/lib/ceph/
failed: ceph-osd-dev-vdb-5dv8l is using /dev/mapper/centos-root
checking: ceph-osd-dev-vdb-s77lh
kubectl -n ceph exec -it ceph-osd-dev-vdb-s77lh -- df -h /var/lib/ceph/
failed: ceph-osd-dev-vdb-s77lh is using /dev/mapper/centos-root
checking: ceph-osd-dev-vdb-vxvd7
kubectl -n ceph exec -it ceph-osd-dev-vdb-vxvd7 -- df -h /var/lib/ceph/
failed: ceph-osd-dev-vdb-vxvd7 is using /dev/mapper/centos-root
```
(continues on next page)

(continued from previous page)

```
detected at least one Ceph OSD mount failure
Please review the Ceph debugging guide: https://deploy-to-kubernetes.readthedocs.io/
→en/latest/ceph.html#confirm-ceph-osd-pods-are-using-the-kvm-mounted-disks for more
˓→details on how to fix this issue
```
Then the correct storage disk(s) failed to mount correctly, and ceph is using the wrong disk for extended, persistent storage on the vm. This can put your ceph cluster into a HEALTH WARN state as seen above in the cluster status script.

To fix this error, please either use the ./\_kvm-format-images.sh (if you are ok reformatting all previous ceph data on the disks) or manually with the following steps:

1. Fix /etc/fstab on all vms

Warning: Only run these steps when the cluster can be taken down as it will interrupt services

Confirm the /etc/fstab entry has the correct value:

```
cat /etc/fstab | grep vdb1
/dev/vdb1 /var/lib/ceph xfs defaults 0 0
```
For any vm that does not have the /etc/fstab entry, please run these commands as root to set them up manually:

2. Delete the bad mountpoint: /var/lib/ceph

rm -rf /var/lib/ceph

3. Add the new /dev/vdb entry to /etc/fstab

sudo echo "/dev/vdb1 /var/lib/ceph xfs defaults 0 0" >> /etc/fstab

4. Mount the disk

```
mount /dev/vdb1 /var/lib/ceph
```
5. Uninstall Ceph

Warning: Running . /\_uninstall.sh will impact any pods using the ceph-rbd storageClass

./\_uninstall.sh

6. Reinstall Ceph or Reboot all impacted vms

./run.sh

7. Confirm the Mounts Worked

./check-kvm-disk-mounts.sh

#### **66.2 The ceph-tester failed to start**

If your integration test fails mounting the test persistent volume follow these steps to try and debug the issue:

Check if the ceph-mon service is missing a ClusterIP:

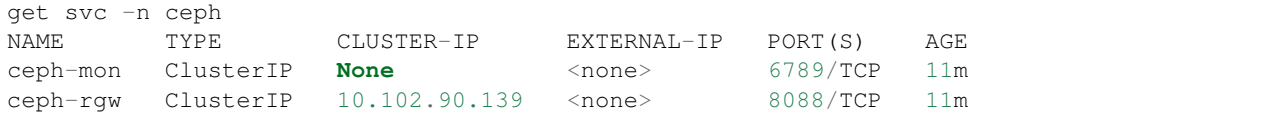

See if there is a log in the ceph-tester showing the error.

```
kubectl describe po ceph-tester
```
May show something similar to this for why it failed:

```
server name not found: ceph-mon.ceph.svc.cluster.local
```
If ceph-mon.ceph.svc.cluster.local is not found, manually add it to /etc/hosts on all nodes.

#### m1 node:

```
# on m1 /etc/hosts add:
192.168.0.101 ceph-mon.ceph.svc.cluster.local
```
#### Confirm connectivity

```
telnet ceph-mon.ceph.svc.cluster.local 6789
```
#### m2 node:

```
# on m2 /etc/hosts add:
192.168.0.102 ceph-mon.ceph.svc.cluster.local
```
#### Confirm connectivity

```
telnet ceph-mon.ceph.svc.cluster.local 6789
```
#### m3 node:

```
# on m3 /etc/hosts add:
192.168.0.103 ceph-mon.ceph.svc.cluster.local
```
#### Confirm connectivity

telnet ceph-mon.ceph.svc.cluster.local 6789

If connectivity was fixed on all the kubernetes nodes then please ./\_uninstall.sh and then reinstall with ./ run.sh

If not please continue to the next debugging section below.

### **66.3 Orphaned fdisk Processes**

If you have to use the  $\ell$  uninstall.sh -f to uninstall and re-partition the disk images, there is a chance the partition tool fdisk can hang. If this happens it should hang the ./\_uninstall.sh -f and be detected by the user or the script (hopefully).

If your cluster hits this issue I have to reboot my server.

Note: This guide does not handle single kubernetes vm outages at the moment.

For the record, here's some attempts to kill this process:

```
root@master3:~# ps auwwx | grep fdisk
root 18516 0.0 0.0 112508 976 ? D 06:33 0:00 fdisk /dev/vdb
root 21957 0.0 0.0 112704 952 pts/1 S+ 06:37 0:00 grep --color fdisk
root@master3:~# kill -9 18516
root@master3:~# ps auwwx | grep fdisk
root 18516 0.0 0.0 112508 976 ? D 06:33 0:00 fdisk /dev/vdb
root 22031 0.0 0.0 112704 952 pts/1 S+ 06:37 0:00 grep --color fdisk
```

```
root@master3:~# strace -p 18516
strace: Process 18516 attached
# no more logs after waiting +60 seconds
strace: Process 18516 attached
\wedge C.
^\wedge\mathrm{C}^\wedge\mathrm{C}\wedgeC\wedgeZ
[1]+ Stopped strace -p 18516
# so did strace just die by touching that pid?
```
What is fdisk using on the filesystem?

Notice multiple ssh pipe resources are in use below. Speculation here: are those pipes the fdisk wait prompt over a closed ssh session (I am guessing but who knows)?

```
root@master3:~# lsof -p 18516
COMMAND PID USER FD TYPE DEVICE SIZE/OFF NODE NAME
fdisk 18516 root cwd DIR 253,0 271 100663361 /root
fdisk 18516 root rtd DIR 253,0 285 64 /
fdisk 18516 root txt REG 253,0 200456 33746609 /usr/sbin/fdisk
fdisk 18516 root mem REG 253,0 106070960 1831 /usr/lib/locale/locale-
˓→archive
fdisk 18516 root mem REG 253,0 2173512 33556298 /usr/lib64/libc-2.17.so
fdisk 18516 root mem REG 253,0 20112 33556845 /usr/lib64/libuuid.so.1.3.0
fdisk 18516 root mem REG 253,0 261488 33556849 /usr/lib64/libblkid.so.1.1.0
fdisk 18516 root mem REG 253,0 164240 33556291 /usr/lib64/ld-2.17.so
fdisk 18516 root 0r FIFO 0,9 0t0 847143 pipe
fdisk 18516 root 1w FIFO 0,9 0t0 845563 pipe
fdisk 18516 root 2w FIFO 0,9 0t0 845564 pipe
fdisk 18516 root 3u BLK 252,16 0t512 1301 /dev/vdb
root@master3:~#
```
Stop strace that will prevent gdb tracing next:

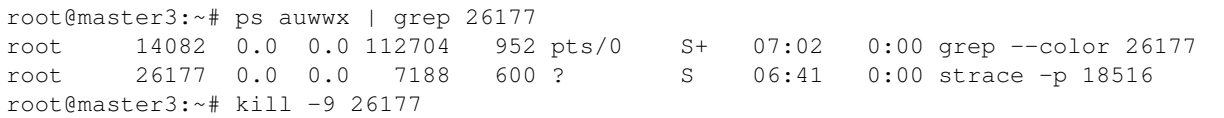

gdb also hangs when trying [this stackoverflow:](https://superuser.com/questions/963612/closing-open-file-without-killing-the-process)

```
gdb -p 18516
GNU gdb (GDB) Red Hat Enterprise Linux 7.6.1-110.el7
```
(continues on next page)

(continued from previous page)

```
Copyright (C) 2013 Free Software Foundation, Inc.
License GPLv3+: GNU GPL version 3 or later <http://gnu.org/licenses/gpl.html>
This is free software: you are free to change and redistribute it.
There is NO WARRANTY, to the extent permitted by law. Type "show copying"
and "show warranty" for details.
This GDB was configured as "x86_64-redhat-linux-gnu".
For bug reporting instructions, please see:
<http://www.gnu.org/software/gdb/bugs/>.
Attaching to process 18516
```
If a vm gets to this point then the server gets rebooted.

Here are other operational debugging tools that were used with cluster start up below:

#### **66.4 Check osd pods**

When setting up new devices with kubernetes you will see the osd pods failing and here is a tool to describe one of the pods quickly:

./describe-osd.sh

### **66.5 Watch the Ceph Mon Logs with Kubetail**

```
kubetail ceph-mon -c cluster-log-tailer -n ceph
```
### **66.6 Attach Successful but Mounting a Ceph PVC fails**

Even if the cluster is stable, your pv's can attach but fail to mount due to:

```
Events:
Type Reason and Age From
˓→Message
---- ------ ---- ---- ---
\leftrightarrow ----
Normal Scheduled 3m25s default-scheduler
˓→Successfully assigned default/busybox-mount to master3.example.com
Normal SuccessfulAttachVolume 3m25s attachdetach-controller
˓→AttachVolume.Attach succeeded for volume "pvc-907ae639-3880-11e9-85a5-525400275ad4"
Warning FailedMount 82s 82s kubelet, master3.example.com
˓→Unable to mount volumes for pod "busybox-mount_default(24ac4333-3881-11e9-85a5-
˓→525400275ad4)": timeout expired waiting for volumes to attach or mount for pod
˓→"default"/"busybox-mount". list of unmounted volumes=[storage]. list of unattached
˓→volumes=[storage default-token-6f9vj]
Warning FailedMount 45s (x8 over 109s) kubelet, master3.example.com
˓→MountVolume.WaitForAttach failed for volume "pvc-907ae639-3880-11e9-85a5-
˓→525400275ad4" : fail to check rbd image status with: (executable file not found in
˓→$PATH), rbd output: ()
```
To fix this please:

- 1. Install ceph-common on each kubernetes node.
- 2. Uninstall the ceph cluster with:

./\_uninstall.sh -f

3. Delete Remaining pv's

```
kubectl delete --ignore-not-found pv $ (kubectl get pv | grep ceph-rbd | grep -v
˓→rook | awk '{print $1}')
```
## **66.7 Previous Cluster Cleanup Failed**

Please run the \_uninstall.sh if you see this kind of error when running the cluster-status.sh:

```
./cluster-status.sh
      --------------------------------------------------
Getting Ceph cluster status:
kubectl -n ceph exec -ti ceph-mon-p9tvw -c ceph-mon -- ceph -s
2019-02-24 06:02:12.468777 7f90f6509700 0 librados: client.admin authentication
˓→error (1) Operation not permitted
[errno 1] error connecting to the cluster
command terminated with exit code 1
```
OSD Issues

When debugging ceph osd issues, please start by reviewing the pod logs with:

./logs-osd-prepare-pod.sh

### **67.1 OSD Pool Failed to Initialize**

Depending on how many disks and the capacity of the ceph cluster, your first time creating the osd pool startup may hit an error during this command:

kubectl -n ceph exec -ti \${pod\_name} -c ceph-mon -- ceph osd pool create rbd 256

With an error like:

```
creating osd pool
Error ERANGE: pg_num 256 size 3 would mean 840 total pgs, which exceeds max 600 (mon_
˓→max_pg_per_osd 200 * num_in_osds 3)
command terminated with exit code 34
initializing osd
rbd: error opening default pool 'rbd'
Ensure that the default pool has been created or specify an alternate pool name.
command terminated with exit code 2
```
Please reduce the number at the end of the ceph osd pool create rbd 256 to:

kubectl -n ceph exec -ti \${pod\_name} -c ceph-mon -- ceph osd pool create rbd 100

### **67.2 OSD Pod Prepare is Unable to Zap**

To fix this error below, make sure the ceph-overrides.yaml is using the correct /dev/vdb path:

```
Traceback (most recent call last):
File "/usr/sbin/ceph-disk", line 9, in <module>
   load_entry_point('ceph-disk==1.0.0', 'console_scripts', 'ceph-disk')()
File "/usr/lib/python2.7/dist-packages/ceph_disk/main.py", line 5717, in run
   main(sys.argv[1:])
File "/usr/lib/python2.7/dist-packages/ceph_disk/main.py", line 5668, in main
   args.func(args)
File "/usr/lib/python2.7/dist-packages/ceph_disk/main.py", line 4737, in main_zap
    zap(dev)
File "/usr/lib/python2.7/dist-packages/ceph_disk/main.py", line 1681, in zap
   raise Error('not full block device; cannot zap', dev)
ceph_disk.main.Error: Error: not full block device; cannot zap: /dev/vdb1
```
# **67.3 OSD unable to find IP Address**

To fix this error below, make sure to either remove the network definitions in the ceph-overrides.yaml.

```
+ exec /usr/bin/ceph-osd --cluster ceph -f -i 2 --setuser ceph --setgroup disk
2019-02-24 08:53:40.592021 7f4313687e00 -1 unable to find any IP address in networks
˓→'172.21.0.0/20' interfaces ''
```
## Cluster Status Tools

### **68.1 Show All**

./show-ceph-all.sh

## **68.2 Show Cluster Status**

./show-ceph-status.sh

```
----------------------------------------------
Getting Ceph status:
kubectl -n ceph exec -it ceph-rgw-7b9677854f-k6hj7 -- ceph status
cluster:
   id: 384880f1-23f3-4a83-bff8-93624120a4cf
   health: HEALTH_OK
services:
   mon: 3 daemons, quorum master1.example.com,master2.example.com,master3.example.com
   mgr: master3.example.com(active)
   mds: cephfs-1/1/1 up {0=mds-ceph-mds-85b4fbb478-9fhf4=up:active}
   osd: 3 osds: 3 up, 3 in
   rgw: 1 daemon active
data:
   pools: 6 pools, 48 pgs
   objects: 208 objects, 3359 bytes
   usage: 324 MB used, 284 GB / 284 GB avail
   pgs: 48 active+clean
```
# **68.3 Show Ceph DF**

./show-ceph-df.sh

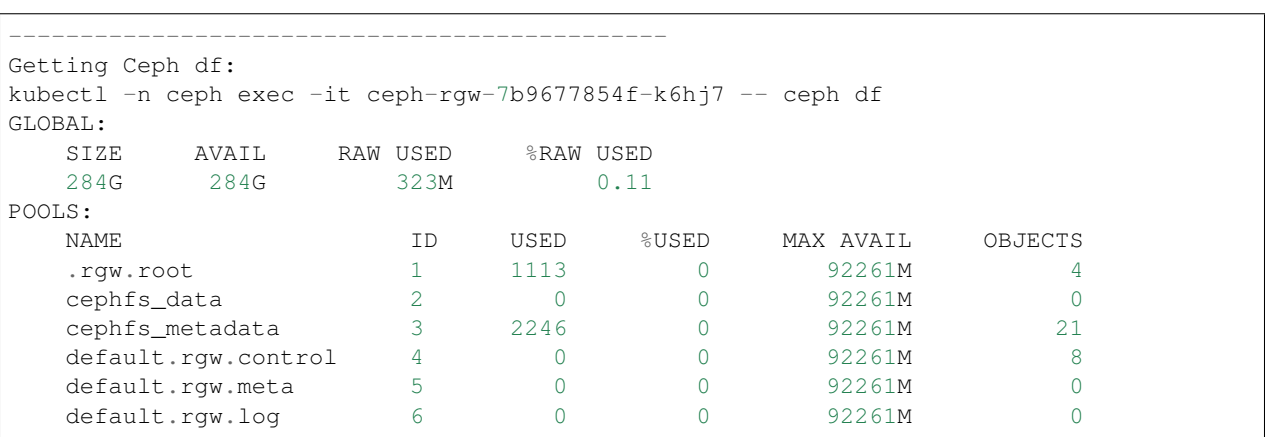

# **68.4 Show Ceph OSD Status**

./show-ceph-osd-status.sh

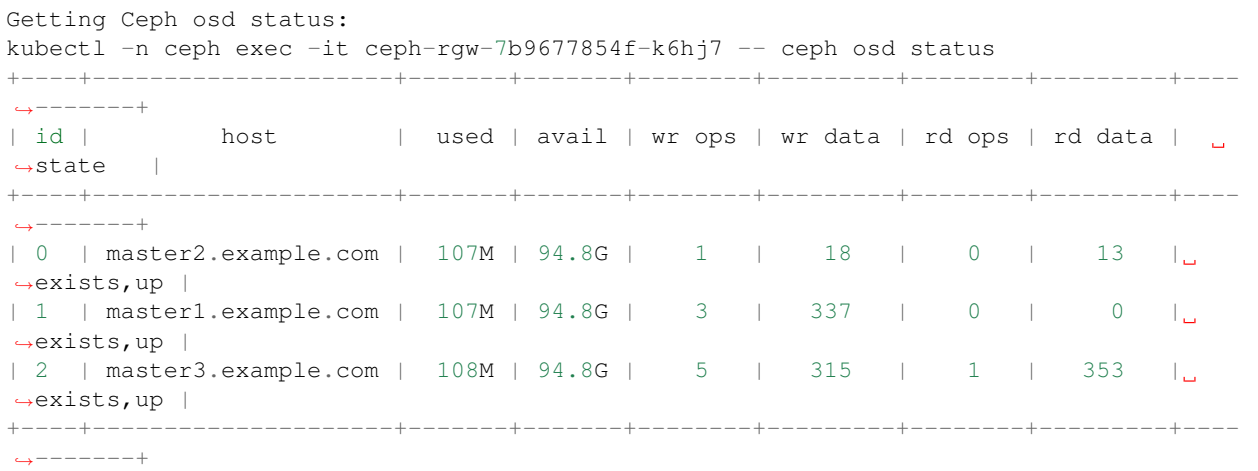

## **68.5 Show Ceph Rados DF**

./show-ceph-rados-df.sh

```
Getting Ceph rados df:
kubectl -n ceph exec -it ceph-rgw-7b9677854f-k6hj7 -- rados df
POOL_NAME USED OBJECTS CLONES COPIES MISSING_ON_PRIMARY UNFOUND DEGRADED RD_
˓→OPS RD WR_OPS WR
.rgw.root 1113 4 0 12 0 0 0
                                                                     Ĺ.
\leftrightarrow 12 8192 4 4096
```
(continues on next page)

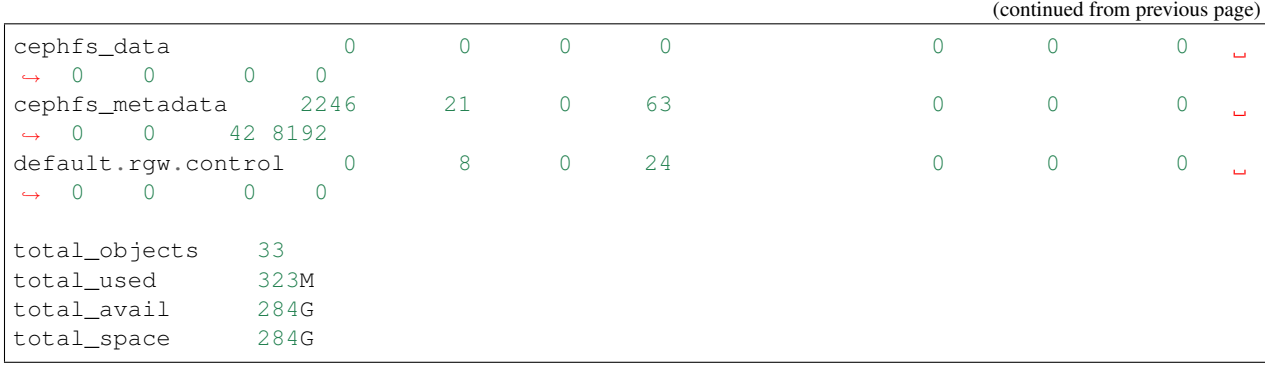

## **Uninstall**

To uninstall the ceph cluster and leave the mounted KVM disks /dev/vdb untouched:

./\_uninstall.sh

## **69.1 Uninstall and Reformat KVM Images**

To uninstall the ceph cluster and reformat the mounted KVM disks /dev/vdb:

Warning: Running this will destroy all data across the cluster by reformatting the /dev/vdb block devices in each vm

./\_uninstall.sh -f

## Managing a Multi-Host Kubernetes Cluster with an External DNS Server

This guide is for managing a multi-host Kubernetes cluster deployed across 3 CentOS 7 vms. Once running, you can access the sample applications from outside the cluster with the included DNS nameserver (bind9).

### **70.1 Overview**

Set up 3 CentOS 7 vms and run an external DNS (using bind9) for a distributed, multi-host Kubernetes cluster that is accessible on the domain: example.com

### **70.2 Background**

Why did you make this?

Before using DNS, I was stuck managing and supporting many DHCP IP addresses in /etc/hosts like below. This ended up being way more time consuming than necessary. So I made this guide for adding a DNS server over a multi-host Kubernetes cluster.

```
##############################################################
#
# find the MAC using: ifconfig | grep -A 3 enp | grep ether | awk '{print $2}'
#
# MAC address: 08:00:27:37:80:e1
192.168.0.101 m1 master1 master1.example.com api.example.com ceph.example.com mail.
˓→example.com minio.example.com pgadmin.example.com s3.example.com www.example.com
#
# MAC address: 08:00:27:21:80:19
192.168.0.102 m2 master2 master2.example.com jupyter.example.com
#
# MAC address: 08:00:27:21:80:29
192.168.0.103 m3 master3 master3.example.com splunk.example.com
```
### **70.3 Allocate VM Resources**

- 1. Each vm should have at least 70 GB hard drive space
- 2. Each vm should have at least 2 CPU cores and 4 GB memory
- 3. Each vm should have a bridge network adapter that is routeable
- 4. Take note of each vm's bridge network adapter's MAC address (this will help finding the vm's IP address in a router's web app or using network detection tools)

## **70.4 Install CentOS 7**

Install CentOS 7 on each vm and [here is the CentOS 7 DVD download page](http://isoredirect.centos.org/centos/7/isos/x86_64/CentOS-7-x86_64-DVD-1804.iso)

- 1. Additional notes
	- I use the [multihost/\\_reset-cluster-using-ssh.sh script](https://github.com/jay-johnson/deploy-to-kubernetes/blob/master/multihost/_reset-cluster-using-ssh.sh) to reset the cluster using ssh.
	- I recently moved from running on Virtualbox with Ubuntu 18.04 to KVM with CentOS 7, and am tracking the changes in the multihost directory. This includes how each vm's bridge network adapter uses a ifcg-eth0 interface and starter scripts to make this process repeatable. Please note, it will continue to be a work in progress.
		- [create a vm with kvm](https://github.com/jay-johnson/deploy-to-kubernetes/blob/master/multihost/kvm/create-centos-vm.sh)
		- [start m1 vm](https://github.com/jay-johnson/deploy-to-kubernetes/blob/master/multihost/kvm/start-m1.sh)
		- [start m2 vm](https://github.com/jay-johnson/deploy-to-kubernetes/blob/master/multihost/kvm/start-m2.sh)
		- [start m3 vm](https://github.com/jay-johnson/deploy-to-kubernetes/blob/master/multihost/kvm/start-m3.sh)
		- [m1 directory](https://github.com/jay-johnson/deploy-to-kubernetes/blob/master/multihost/m1)
		- [m2 directory](https://github.com/jay-johnson/deploy-to-kubernetes/blob/master/multihost/m2)
		- [m3 directory](https://github.com/jay-johnson/deploy-to-kubernetes/blob/master/multihost/m3)

#### **70.5 Prepare VMs**

1. This command needs to run as root and will prepare the CentOS vm for running Kubernetes.

Use this [script to prepare a CentOS 7 vm](https://github.com/jay-johnson/deploy-to-kubernetes/blob/master/centos/prepare.sh) for running in this cluster.

./centos/prepare.sh

#### 2. Confirm Kube Proxy Kernel Modules are Loaded

The vanilla CentOS 7 installer does not install the required kernel modules. By running the centos/ prepare-vm.sh script, each vm's kernel should support the required kube proxy kernel odules:

```
lsmod | grep ip_vs
ip_vs_sh 12688 0
ip_vs_wrr 12697 0
ip_vs_rr 12600 0
ip_vs 141473 6 ip_vs_rr,ip_vs_sh,ip_vs_wrr
```
(continues on next page)

(continued from previous page)

```
nf_conntrack 133053 9 ip_vs,nf_nat,nf_nat_ipv4,nf_nat_ipv6,xt_conntrack,
˓→nf_nat_masquerade_ipv4,nf_conntrack_netlink,nf_conntrack_ipv4,nf_conntrack_ipv6
libcrc32c 12644 5 xfs,ip_vs,libceph,nf_nat,nf_conntrack
```
# **70.6 Install Kubernetes**

Install Kubernetes on each vm using your own tool(s) of choice or the [deploy to kubernetes tool I wrote.](https://github.com/jay-johnson/deploy-to-kubernetes#install) This repository builds each vm in the cluster as a master node, and will use kubeadm join to add master2.example.com and master3.example.com to the initial, primary node master1.example.com.

### Start All Kubernetes Cluster VMs

1. Start Kubernetes on the Master 1 VM

Once Kubernetes is running on your initial, primary master vm (mine is on master1.example.com), you can prepare the cluster with the commands:

# ssh into your initial, primary vm ssh 192.168.0.101

If you're using the [deploy-to-kubernetes repository](https://github.com/jay-johnson/deploy-to-kubernetes) to run an AI stack on Kubernetes, then the following commands will start the master 1 vm for preparing the cluster to run the stack:

```
# make sure this repository is cloned on all cluster nodes to: /opt/deploy-to-
˓→kubernetes
# git clone https://github.com/jay-johnson/deploy-to-kubernetes.git /opt/deploy-
˓→to-kubernetes
sudo su
# for preparing to run the example.com cluster use:
cert_env=dev; cd /opt/deploy-to-kubernetes; ./tools/reset-flannel-cni-networks.sh;
˓→ ./tools/cluster-reset.sh ; ./user-install-kubeconfig.sh
```
#### 2. Confirm only 1 Cluster Node is in the Ready State

kubectl get nodes -o wide --show-labels

3. Print the Cluster Join Command on Master 1

```
kubeadm token create --print-join-command
```
4. Join Master 2 to Master 1

```
ssh 192.168.0.102
sudo su
kubeadm join 192.168.0.101:6443 --token <token> --discovery-token-ca-cert-hash
˓→<hash>
exit
```
5. Join Master 3 to Master 1

```
ssh 192.168.0.103
sudo su
kubeadm join 192.168.0.101:6443 --token <token> --discovery-token-ca-cert-hash
˓→<hash>
exit
```
## **71.1 Verify the Cluster has 3 Ready Nodes**

1. Set up your host for using kubectl

sudo apt-get install -y kubectl

2. Copy the Kubernetes Config from Master 1 to your host

```
mkdir -p 775 ~/.kube/config >> /dev/null
scp 192.168.0.101:/root/.kube/config ~/.kube/config
```
3. Verify the 3 nodes (vms) are in a Status of Ready in the Kubernetes cluster

```
kubectl get nodes -o wide --show-labels
NAME STATUS ROLES AGE VERSION INTERNAL-IP
˓→EXTERNAL-IP OS-IMAGE KERNEL-VERSION CONTAINER-
˓→RUNTIME LABELS
master1.example.com Ready master 7h v1.11.2 192.168.0.101
˓→<none> CentOS Linux 7 (Core) 3.10.0-862.11.6.el7.x86_64 docker://18.
˓→6.1 backend=disabled,beta.kubernetes.io/arch=amd64,beta.kubernetes.io/
˓→os=linux,ceph=enabled,datascience=disabled,frontend=enabled,kubernetes.io/
˓→hostname=master1.example.com,minio=enabled,node-role.kubernetes.io/master=,
˓→splunk=disabled
master2.example.com Ready <none> 7h v1.11.2 192.168.0.102
˓→<none> CentOS Linux 7 (Core) 3.10.0-862.11.6.el7.x86_64 docker://18.
˓→6.1 backend=enabled,beta.kubernetes.io/arch=amd64,beta.kubernetes.io/
˓→os=linux,ceph=enabled,datascience=enabled,frontend=enabled,kubernetes.io/
˓→hostname=master2.example.com,minio=disabled,splunk=disabled
master3.example.com Ready <none> 7h v1.11.2 192.168.0.103
˓→<none> CentOS Linux 7 (Core) 3.10.0-862.11.6.el7.x86_64 docker://18.
˓→6.1 backend=enabled,beta.kubernetes.io/arch=amd64,beta.kubernetes.io/
˓→os=linux,ceph=enabled,datascience=disabled,frontend=disabled,kubernetes.io/
˓→hostname=master3.example.com,minio=disabled,splunk=enabled
```
## Deploy a Distributed AI Stack to a Multi-Host Kubernetes Cluster

This will deploy the [AntiNex AI stack](https://github.com/jay-johnson/deploy-to-kubernetes#deploying-a-distributed-ai-stack-to-kubernetes-on-centos) to the new multi-host Kubernetes cluster.

## **72.1 Deploy Cluster Resources**

1. ssh into the master 1 host:

```
ssh 192.168.0.101
```
2. Install Go

The Postgres and pgAdmin containers require running as root with Go installed on the master 1 host:

```
# note this has only been tested on CentOS 7:
sudo su
GO_VERSION="1.11"
GO_OS="linux"
GO_ARCH="amd64"
go_file="go${GO_VERSION}.${GO_OS}-${GO_ARCH}.tar.gz"
curl https://dl.google.com/go/${go_file} --output /tmp/${go_file}
export GOPATH=$HOME/go/bin
export PATH=$PATH:$GOPATH:$GOPATH/bin
tar -C $HOME -xzf /tmp/${go_file}
$GOPATH/go get github.com/blang/expenv
# make sure to add GOPATH and PATH to ~/.bashrc
```
3. Deploy the stack's resources:

```
cert_env=dev
cd /opt/deploy-to-kubernetes; ./deploy-resources.sh splunk ceph ${cert_env}
exit
```
## **72.2 Start the AI Stack**

#### 1. Run the Start command

```
cert_env=dev
./start.sh splunk ceph ${cert_env}
```
2. Verify the Stack is Running

Note: This may take a few minutes to download all images and sync files across the cluster.

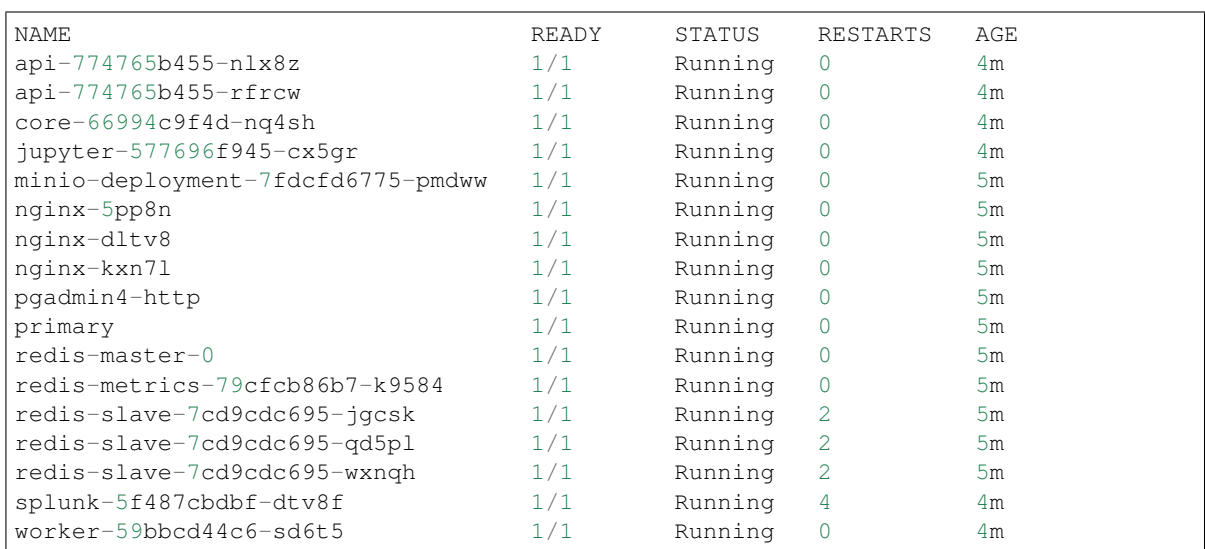

#### 3. Verify Minio is Deployed

```
kubectl describe po minio | grep "Node:"
Node: master1/192.168.0.101
```
#### 4. Verify Ceph is Deployed

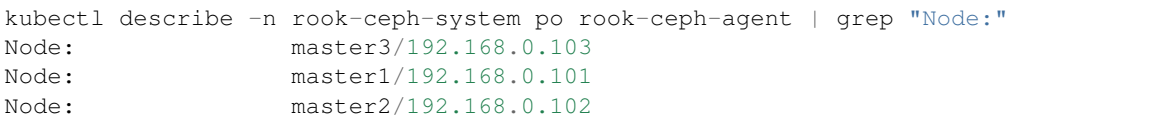

#### 5. Verify the API is Deployed

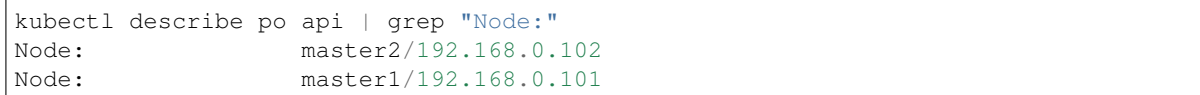

#### 6. Verify Jupyter is Deployed

```
kubectl describe po jupyter | grep "Node:"
Node: master2/192.168.0.102
```
#### 7. Verify Splunk is Deployed
```
kubectl describe po splunk | grep "Node:"
Node: master3/192.168.0.103
```
#### Set up an External DNS Server for a Multi-Host Kubernetes Cluster

Now that you have a local, 3 node Kubernetes cluster, you can set up a bind9 DNS server for making the public-facing frontend nginx ingresses accessible to browsers or other clients on an internal network (like a home lab).

1. Determine the Networking IP Addresses for VMs

For this guide the 3 vms use the included netplan yaml files for statically setting their IPs:

- [m1 with static ip: 192.168.0.101](https://github.com/jay-johnson/deploy-to-kubernetes/blob/master/multihost/m1/01-network-manager-all.yaml)
- [m2 with static ip: 192.168.0.102](https://github.com/jay-johnson/deploy-to-kubernetes/blob/master/multihost/m2/01-network-manager-all.yaml)
- [m3 with static ip: 192.168.0.103](https://github.com/jay-johnson/deploy-to-kubernetes/blob/master/multihost/m3/01-network-manager-all.yaml)

Warning: If you do not know each vm's IP address, and you are ok with having a network sniffing tool installed on your host like [arp-scan,](https://linux.die.net/man/1/arp-scan) then you can use this command to find each vm's IP address from the vm's bridge network adapter's MAC address:

```
arp-scan -q -1 --interface <NIC name like enp0s3> | sort | uniq | grep -i "
˓→<MAC address>" | awk '{print $1}'
```
#### 2. Install DNS

Pick a vm to be the primary DNS server. For this guide, I am using master1.example.com with IP: 192.168.0.101.

For DNS this guide uses the [ISC BIND server.](https://www.isc.org/downloads/bind/) Here is how to install BIND on CentOS 7:

sudo apt install -y bind9 bind9utils bind9-doc dnsutils

3. Build the Forward Zone File

Depending on how you want your [Kubernetes affinity \(decision logic for determining where applications are](https://kubernetes.io/docs/concepts/configuration/assign-pod-node/#affinity-and-anti-affinity) [deployed\)](https://kubernetes.io/docs/concepts/configuration/assign-pod-node/#affinity-and-anti-affinity) the forward zone will need to have the correct IP addresses configured to help maximize your available hosting resources. For example, I have my master1.example.com vm with 3 CPU cores after noticing how much the original 2 cores were being 100% utilized.

The included [forward zone file](https://github.com/jay-johnson/deploy-to-kubernetes/blob/master/multihost/fwd.example.com.db) uses the example.com domain outlined below and needs to be saved as the root user to the location:

/etc/bind/fwd.example.com.db

Based off the original /etc/hosts file from above, my forward zone file looks like:

```
;
; BIND data file for example.com
;
$TTL 604800
@ IN SOA example.com. root.example.com. (
             20 ; Serial
          604800 ; Refresh
          86400 ; Retry<br>2419200 ; Exp.
                  ; Expire
          604800 ) ; Negative Cache TTL
;
;@ IN NS localhost.
;@ IN A 127.0.0.1
;@ IN AAAA ::1
;Name Server Information
      IN NS ns1.example.com.
;IP address of Name Server
ns1 IN A 192.168.0.101
;Mail Exchanger
example.com. IN MX 10 mail.example.com.
;A - Record HostName To Ip Address
@ IN A 192.168.0.101
api IN A 192.168.0.101
ceph IN A 192.168.0.101
master1 IN A 192.168.0.101
mail IN A 192.168.0.101
minio IN A 192.168.0.101
pgadmin IN A 192.168.0.101
www IN A 192.168.0.101
api IN A 192.168.0.102<br>jenkins IN A 192.168.0.102<br>junyter IN A 192.168.0.102
jenkins IN A 192.168.0.102
jupyter IN A 192.168.0.102
aejupyter IN A 192.168.0.102
master2 IN A 192.168.0.102
master3 IN A 192.168.0.103
splunk IN A 192.168.0.103
```
Note: The API has two A records for placement on two of the vms 192.168.0.103 and 192.168.0.102

#### 4. Verify the Forward Zone File

named-checkzone example.com /etc/bind/fwd.example.com.db zone example.com/IN: loaded serial 20 OK

5. Build the Reverse Zone File

Depending on how you want your [Kubernetes affinity \(decision logic for determining where applications are](https://kubernetes.io/docs/concepts/configuration/assign-pod-node/#affinity-and-anti-affinity) [deployed\)](https://kubernetes.io/docs/concepts/configuration/assign-pod-node/#affinity-and-anti-affinity) the reverse zone will need to have the correct IP addresses configured to help maximize your available hosting resources.

The included [reverse zone file](https://github.com/jay-johnson/deploy-to-kubernetes/blob/master/multihost/rev.example.com.db) uses the example.com domain outlined below and needs to be saved as the root user to the location:

/etc/bind/rev.example.com.db

Based off the original /etc/hosts file from above, my reverse zone file looks like:

```
;
; BIND reverse zone data file for example.com
;
$TTL 604800
@ IN SOA example.com. root.example.com. (
            20 ; Serial
         604800 ; Refresh
         86400 ; Retry
         2419200 ; Expire
         604800 ) ; Negative Cache TTL
;
;@ IN NS localhost.
;1.0.0 IN PTR localhost.
;Name Server Information
      IN NS ns1.example.com.
;Reverse lookup for Name Server
101 IN PTR ns1.example.com.
;PTR Record IP address to HostName
101 IN PTR api.example.com.
101 IN PTR example.com
101 IN PTR ceph.example.com.
101 IN PTR mail.example.com.
101 IN PTR master1.example.com.
101 IN PTR minio.example.com.
101 IN PTR pgadmin.example.com.
101 IN PTR www.example.com.
102 IN PTR api.example.com.
102 IN PTR jupyter.example.com.
102 IN PTR aejupyter.example.com.
102 IN PTR jenkins.example.com.
102 IN PTR master2.example.com.
103 IN PTR master3.example.com.
103 IN PTR splunk.example.com.
```
Note: The API has two A records for placement on two of the vms 101 and 102

6. Verify the Reverse Zone File

```
named-checkzone 0.168.192.in-addr.arpa /etc/bind/rev.example.com.db
zone 0.168.192.in-addr.arpa/IN: loaded serial 20
OK
```
7. Restart and Enable Bind9 to Run on VM Restart

```
systemctl restart bind9
systemctl enable bind9
```
8. Check the Bind9 status

systemctl status bind9

9. From another host set up the Netplan yaml file

Here is the 192.168.0.101 vm's /etc/sysconfig/network-scripts/ifcfg-eth0 network interface file that uses the external BIND server for DNS. Please edit this file as root and according to your vm's networking IP address and static vs dhcp requirements.

```
/etc/sysconfig/network-scripts/ifcfg-eth0
TYPE="Ethernet"
PROXY_METHOD="none"
BROWSER_ONLY="no"
BOOTPROTO="none"
DEFROUTE="yes"
IPV4_FAILURE_FATAL="no"
IPV6INIT="yes"
IPV6_AUTOCONF="yes"
IPV6_DEFROUTE="yes"
IPV6_FAILURE_FATAL="no"
IPV6_ADDR_GEN_MODE="stable-privacy"
NAME="eth0"
UUID="747d880d-0c18-5a9f-c0a5-e9e80cd6be46"
DEVICE="eth0"
ONBOOT="yes"
IPADDR="192.168.0.101"
PREFIX="24"
GATEWAY="192.168.0.1"
DNS1="192.168.0.100"
DNS2="8.8.8.8"
DNS3="8.8.4.4"
IPV6_PRIVACY="no"
```
10. Verify the Cluster DNS Alias Records

The Django REST API web application has two alias records:

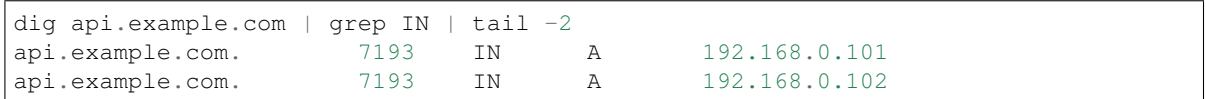

Rook Ceph dashboard has one alias record:

```
dig ceph.example.com | grep IN | tail -1
ceph.example.com. 604800 IN A 192.168.0.101
```
Minio S3 has one alias record:

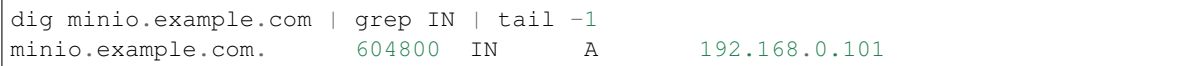

Jupyter has one alias record:

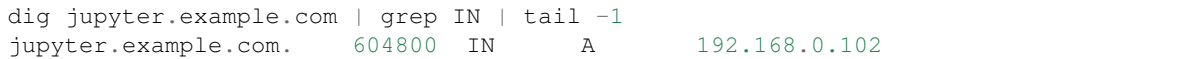

pgAdmin has one alias record:

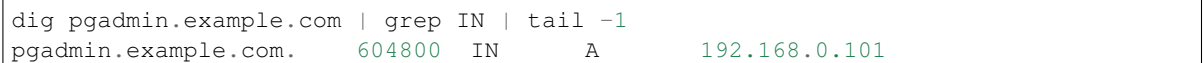

The Kubernetes master 1 vm has one alias record:

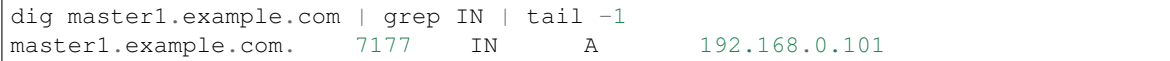

The Kubernetes master 2 vm has one alias record:

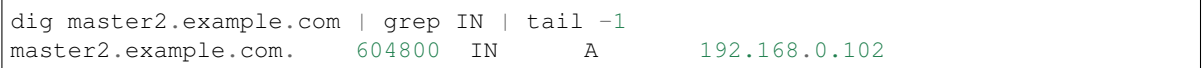

The Kubernetes master 3 vm has one alias record:

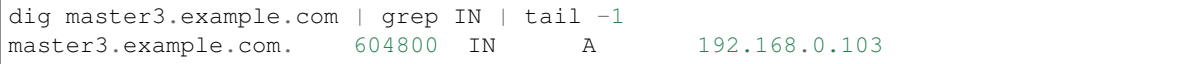

#### Start using the Stack

With the DNS server ready, you can now migrate the database and create the first user  $t$ rex to start using the stack.

#### **74.1 Run a Database Migration**

Here is a video showing how to apply database schema migrations in the cluster:

To apply new Django database migrations, run the following command:

```
# from /opt/deploy-to-kubernetes
./api/migrate-db.sh
```
#### **74.2 Create a User**

Create the user trex with password 123321 on the REST API.

```
./api/create-user.sh
```
#### Deployed Web Applications

Once the stack is deployed, here are the hosted web application urls. These urls are made accessible by the included [nginx-ingress.](https://github.com/nginxinc/kubernetes-ingress)

#### View Django REST Framework

Login with:

- user: trex
- password: 123321

<https://api.example.com>

#### View Swagger

Login with:

- user: trex
- password: 123321

<https://api.example.com/swagger>

View Jupyter

Login with:

• password: admin

<https://jupyter.example.com>

### View pgAdmin

Login with:

- user: admin@admin.com
- password: 123321

<https://pgadmin.example.com>

View Minio S3 Object Storage

Login with:

- access key: trexaccesskey
- secret key: trex123321

<https://minio.example.com>

View Ceph

<https://ceph.example.com>

### View Splunk

Login with:

- user: trex
- password: 123321

<https://splunk.example.com>

#### Train AI with Django REST API

Please refer to the [Training AI with the Django REST API](https://github.com/jay-johnson/deploy-to-kubernetes#training-ai-with-the-django-rest-api) for continuing to examine how to run a [distributed AI stack](https://deploy-to-kubernetes.readthedocs.io/en/latest/#training-ai-with-the-django-rest-api) [on Kubernetes.](https://deploy-to-kubernetes.readthedocs.io/en/latest/#training-ai-with-the-django-rest-api)

#### Next Steps

- [Add Heptio's Ark for disaster recovery](https://github.com/heptio/ark)
- [Add Jenkins into the stack using Helm](https://github.com/helm/charts/tree/master/stable/jenkins#jenkins-helm-chart)

#### **84.1 More Information**

After seeing high CPU utilization across the cluster, this guide was moved from Ubuntu 18.04 vms to CentOS 7.

#### AntiNex Stack Status

Here are the AntiNex repositories, documentation and build reports:

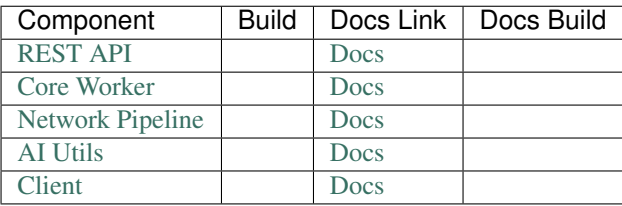